# **Portal genèric per a petites organitzacions basat en Web Services**

Rubén Barrio, Sergi Sánchez i Jordi Torres

Càtedra Telefónica-UPC http://www.upc.es/web/CatedraTelefonicaUPC/

## **Working Report WR-2003-03, octubre 2003**

**Resum.** xxxxxxxxxxx xxxxxxxxxxxxxxxxx xxxxxxxxxxxxxx xxxxxxxxxxxxx xx x xxxxxxxxxx xxxxxxxxxx xxxxxxxxxx xxx xxx x x xxxxxxxxxx xx xxxxxxxxxx xx xxxxxxxxxxx xxxxxxxxxxxxxxxxx xxxxxxxxxxxxxx xxxxxxxxxxxxx xx x xxxxxxxxxx xxxxxxxxxx xxxxxxxxxx xxx xxx x x xxxxxxxxxx xx xxxxxxxxxx xx xxxxxxxxxxx xxxxxxxxxxxxxxxxx xxxxxxxxxxxxxx xxxxxxxxxxxxx xx x xxxxxxxxxx xxxxxxxxxx xxxxxxxxxx xxx xxx x x xxxxxxxxxx xx xxxxxxxxxx xx xxxxxxxxxxx xxxxxxxxxxxxxxxxx xxxxxxxxxxxxxx xxxxxxxxxxxxx xx x xxxxxxxxxx xxxxxxxxxx xxxxxxxxxx xxx xxx x x xxxxxxxxxx xx xxxxxxxxxx xx xxxxxxxxxxx xxxxxxxxxxxxxxxxx xxxxxxxxxxxxxx xxxxxxxxxxxxx xx x xxxxxxxxxx xxxxxxxxxx xxxxxxxxxx xxx xxx x x xxxxxxxxxx xx xxxxxxxxxx x

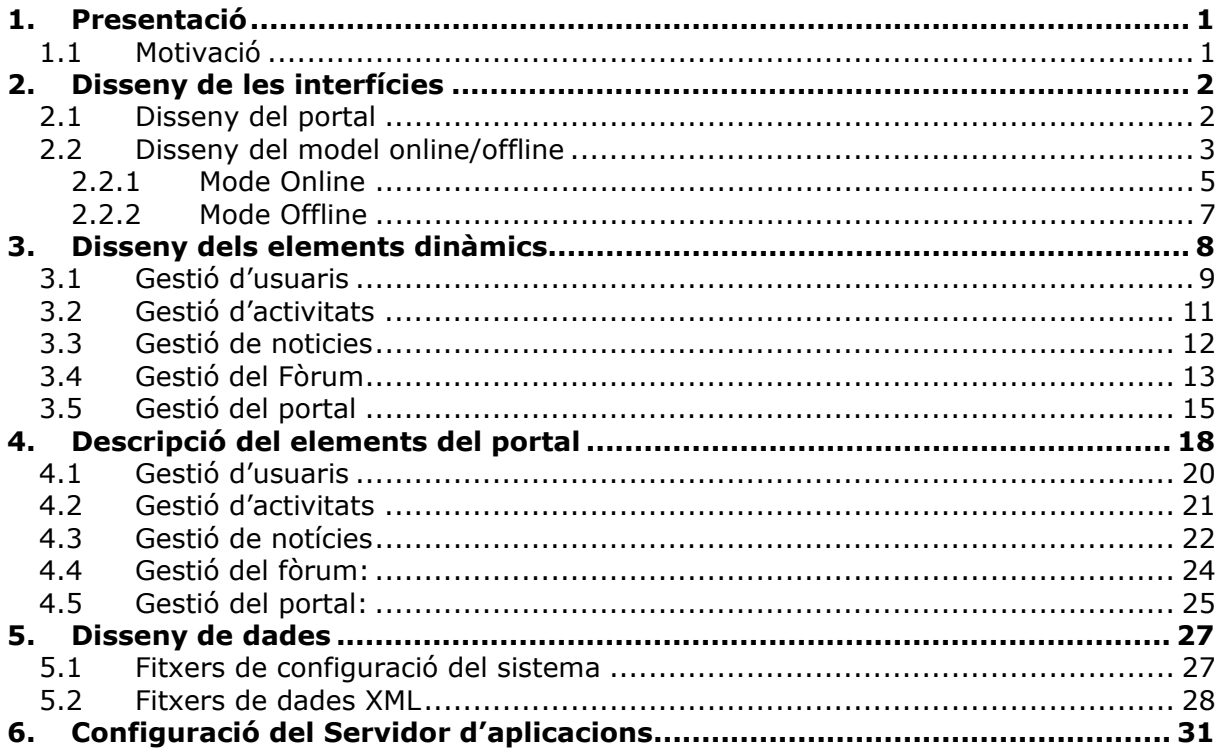

# **1. Presentació**

Una vegada estudiats els "Web Services" en la seva basant teòrica s'ha decidit realitzar una adaptació d'un prototipus de portal específic per a una ONG formalitzat en un Projecte Final de Carrera de la Facultat d'Informàtica de Barcelona. Aquesta adaptació consisteix en crear un model fortament adaptable a qualsevol organització de dimensions semblants a la de la ONG original, tenint en compte aspectes com la rapidesa de la posta en marxa, la inversió econòmica necessària i els models de presencia en la xarxa de forma constant tenint en compte les infrastructures d'aquest tipus d'organitzacions.

A continuació es presentarà la motivació d'aquest cas pràctic, i més endavant es detallarà el marc concret del mateix.

## *1.1 Motivació*

La motivació de realitzar aquest cas pràctic esta relacionada principalment en la presa de contacte físicament amb la tecnologia dels "Web Services". Donada la empenta que està tenint aquesta tecnologia i la gran aposta que estan realitzant en aquest àmbit tant empreses consumidores com empreses productores de tecnologia s'ha decidit realitzar aquest projecte amb aquesta tecnologia.

Una segona motivació important ha estat realitzar un model del portal dissenyat amb "Web Services" que permeti a organitzacions amb un baix pressupost econòmic mantenir de manera senzilla un espai en la xarxa que serveixi no només per donar informació a possibles lectors sinó per mantenir relacionada una comunitat de membres on es permeti tant informar a altres membres d'activitats i noticies com exposar opinions. Es vol que aquests continguts estiguin disponibles a Internet el màxim de temps possible, per tant interessa una disponibilitat elevada. Però considerant a més, que aquesta alta disponibilitat estarà condicionada per intentar assolir uns costos baixos, "obligats" pels pocs recursos dels que pot disposar l'organització.

L'espai d'aquest tipus d'organitzacions tindrà una part on els continguts siguin totalment estàtics i una altra part que disposi de continguts dinàmics. Entenent com a continguts dinàmics aquells que poden variar segons l'ús que els donen els usuaris que hi accedeixen. Aquests continguts han d'estar ubicats a servidors accessibles des de Internet i ens trobem amb dues opcions.

- Ubicar els continguts a un Servidor Personal, de manera que qualsevol tipus de continguts dinàmics poden tenir cabuda ja que es podran ubicar sense cap problema amb la única limitació de l'espai de disc. El problema recau en la presencia que aquestes dades poden tenir a Internet, ja que un Servidor Personal no garantitza una connexió permanent. Aquesta manca de connectivitat es pot deure a moltes causes, però tenint en compte la naturalesa d'aquest tipus de Servidors el principal motiu de desconnexió serà el no mantenir el Servidor encès permanentment.
- Ubicar els continguts a un Servidor d'Internet. I aquí sorgeixen dues vessants, ja que es pot intentar cercar un servidor gratuït o un de pagament. Per allotjar continguts estàtics qualsevol de les dues opcions resulta ser adequada, però en el cas dels continguts dinàmics no es existeixen servidors gratuïts que permetin

l'execució dels programes que donen suport a aquests continguts. Per una altra banda, aquest tipus de servidors normalment garantitzen una presencia constant a la xarxa, tant els gratuïts com els de pagament.

Tenint en compte que el tipus d'organitzacions al que es dirigeix aquest espai personal es descartarà la opció del servidor de pagament ja que el que es pretén amb aquest exercici es ofertar un portal estàndard que no suposi una gran inversió econòmica. I per tant ens trobem amb la única opció del Servidor Personal per poder disposar de continguts dinàmics. Però com la pretensió es de disposar d'uns continguts que estiguin presents constantment a la xarxa es proposarà una solució mixta entre Servidor Personal i Servidor Gratuït d'Internet.

La solució mixta consisteix en que mentre el Servidor Personal estigui disponible a Internet s'accedeixi a ell i per tant als continguts dinàmics. I que quan el Servidor Personal estigui inaccessible es faci automàticament una redirecció a un Servidor Gratuït que disposi d'una copia estàtica de tots els continguts (tant dinàmics com estàtics) del Servidor Personal.

# **2. Disseny de les interfícies**

# *2.1 Disseny del portal*

Es prou clar que cada organització haurà de disposar del seus propis continguts estàtics. I que no es pot realitzar un model idèntic per a cada organització. En aquest conjunt de continguts ens trobem des de el logotip de la organització fins a qualsevol pàgina web amb informació que desitgin oferir. Per tant, el que es farà en un Disseny Organitzatiu del portal deixant oberta la porta a la creació dels continguts en mà de cada organització. Pel que fa als continguts dinàmics si que ens trobem en una convergència de totes les organitzacions i per tant la part dinàmica quedarà tancada de manera que el disseny serà únic per a totes les organitzacions.

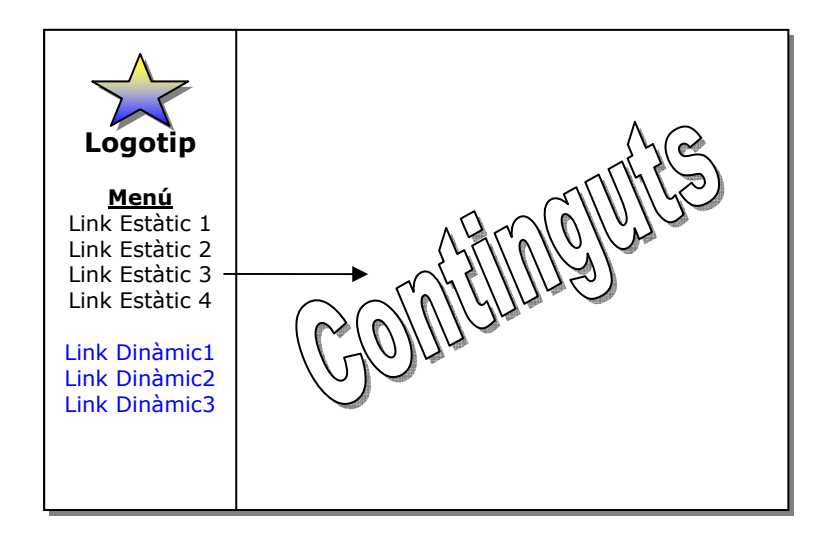

El model es força senzill però molt adaptable a qualsevol organització. A més cal fixar-se en la diferenciació entre el links a continguts estàtics i continguts dinàmics.

Els links de continguts estàtics envien a pàgines HTML estàtiques que poden variar segons la organització i les motivacions per publicar més o menys dades. Aquests links queden "oberts" de manera que cada organització crearà els seus enllaços i les seves pàgines.

La part dels links dinàmics no ha de variar entre portals de diferents organitzacions. Ja que aquests enllaços porten a pàgines generades amb *jsp* que accedeixen als Serveis Web. Com aquests serveis seran sempre els mateixos en totes les organitzacions aquesta part del portal resultarà idèntica per a tots els portals.

Aquest es un exemple de portal per a una ONG anomenada **Grup de Muntanya d'Argentona.**

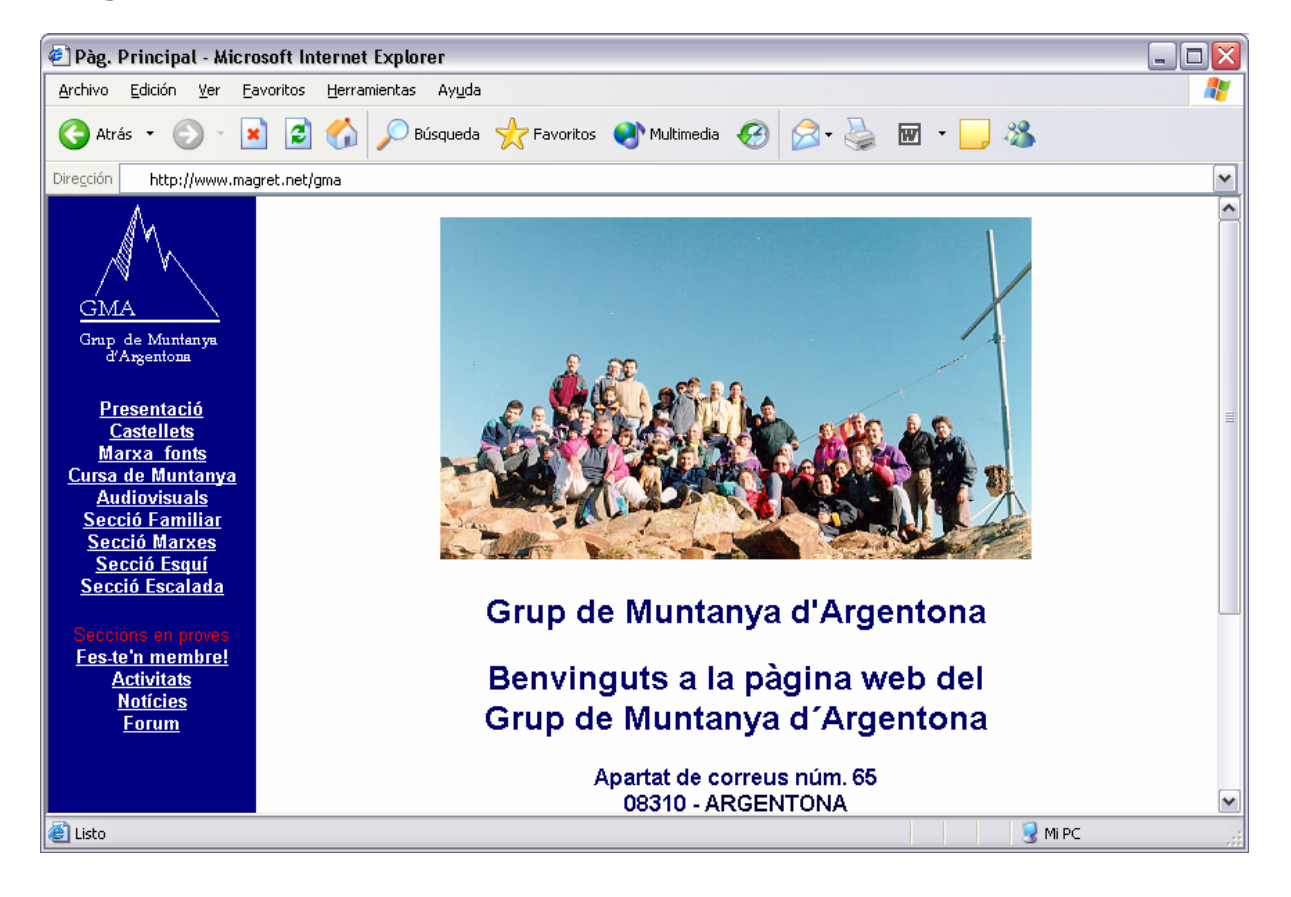

### *2.2 Disseny del model online/offline*

Com s'ha dit anteriorment es pretén que el portal estigui operatiu i visible pels usuaris en tot moment i per tant ha de tenir una presencia constant a Internet.

El problema resideix en que un Servidor Personal pot estar apagat moltes hores, i per tant, si es en aquest servidor des del que s'ofereixen exclusivament els continguts, ens trobem en la situació d'una presencia no constant a la xarxa.

Per una altra banda, no es poden ubicar els continguts només en un servidor públic gratuït ja que no dona la opció de poder executar el Web Services necessaris per la creació dels continguts dinàmics del portal.

La solució s'ha trobat en un model que interactua amb tots dos tipus de servidors i que ens permetrà accedir al Servidor Personal quan aquest estigui encès i al servidor públic quan el Servidor Personal estigui apagat.

D'aquesta manera, el Servidor Personal haurà de generar unes pàgines estàtiques amb tots els continguts dinàmics per tal d'ubicar-les al servidor públic i que siguin accessibles mentre ell estigui offline. D'aquesta manera, un usuari podrà consultar totes les dades de manera estàtica quan el Servidor Personal amb els Web Services no estigui encès.

D'aquesta manera, els usuaris poden consultar totes les dades en el mode offline *(Servidor Personal fora de línia i s'accedeix al Servidor Públic)*, però també haurien de poder inserir continguts d'alguna manera. La solució la trobem amb els formularis HTML redirigits cap a una bústia de correu. En el cas offline a part de disposar de tots els continguts dinàmics en versió estàtica també existiran uns formularis idèntics per l'usuari als que apareixen en la versió dinàmica, però les dades inserides en aquests formularis no s'enviaran cap a un servei web sinó que aniran dirigides (amb un format específic) cap a una bústia de correu. Quan el Servidor Personal passi a estar online llegirà tots els missatges i actualitzarà els continguts dinàmics (i també la versió estàtica d'aquests per ser mostrada en el mode offline).

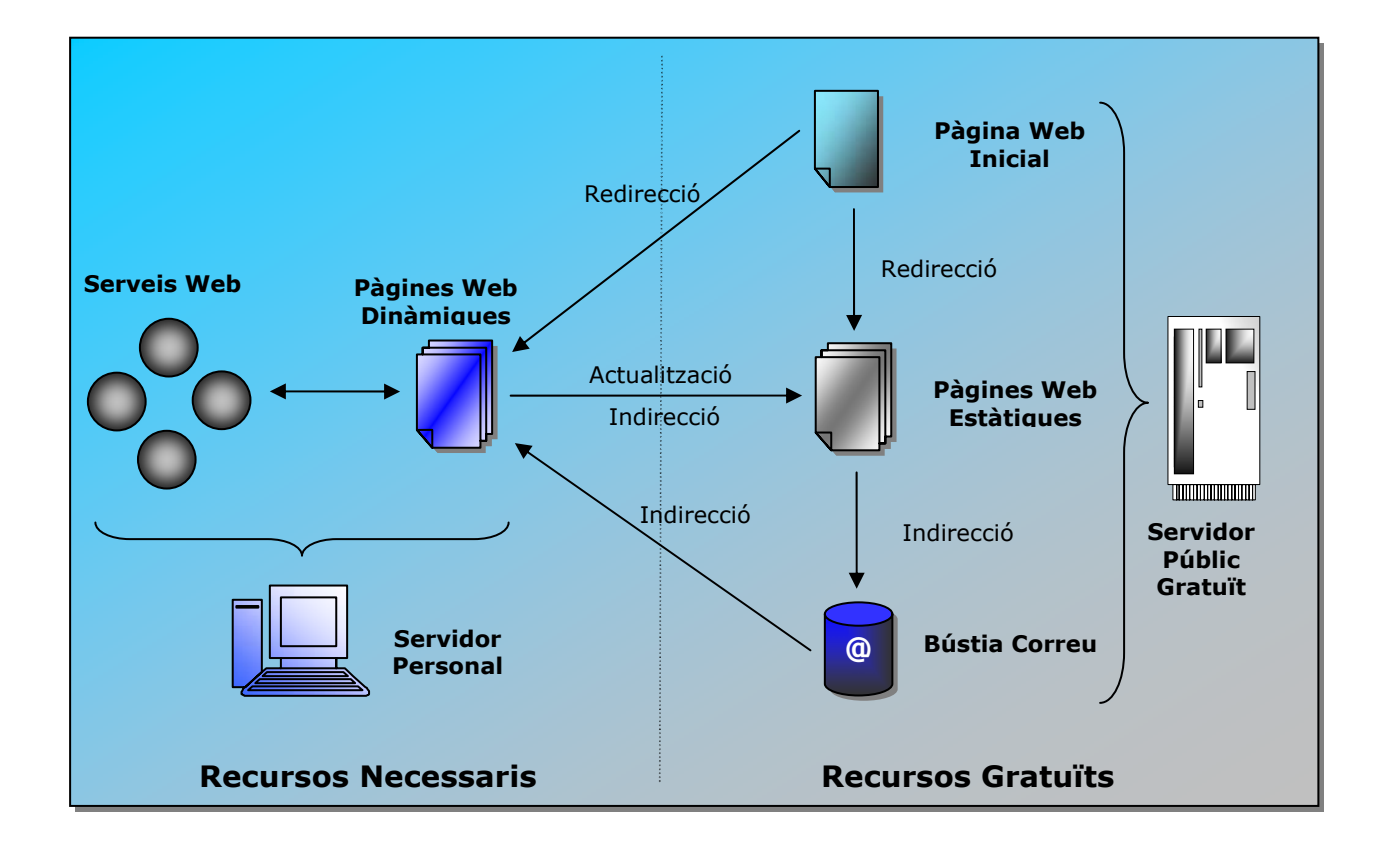

Aquest es el model que s'ha explicat fins ara. Els recursos necessaris a part del Servidor Personal son un espai web en un servidor gratuït i una bústia de correu. La bústia que fa d'interfície pot o no estar en el mateix servidor públic que les pàgines estàtiques, però no ha d'estar ubicada en el servidor personal ja que podria originar una pèrdua d'informació o una desactualització de les dades.

Ara es mostrarà quins elements entre en joc en cada mode de funcionament.

### **2.2.1 Mode Online**

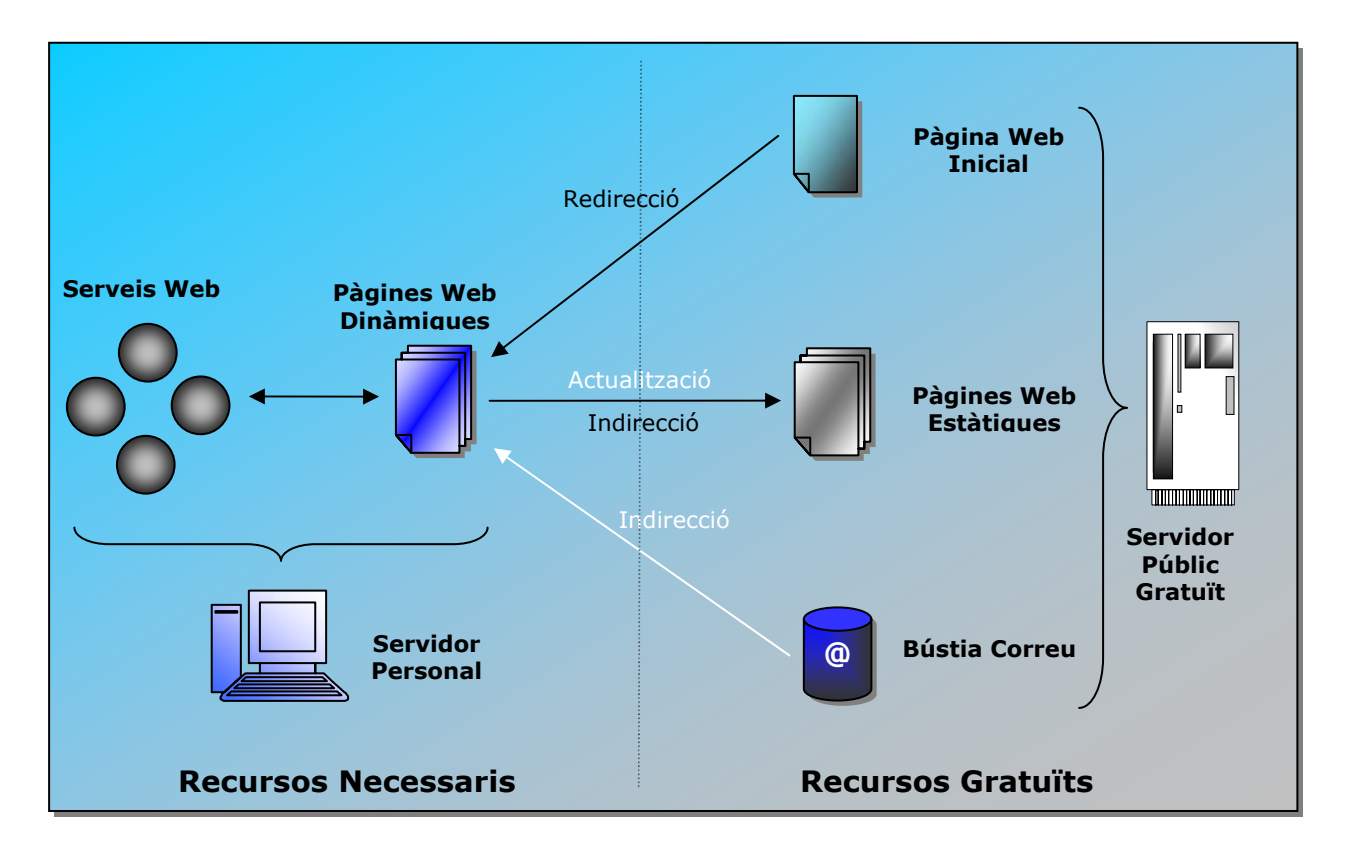

En tots dos modes sempre s'accedeix a una pàgina Web en el Servidor Públic que executa un script que ens redirigeix cap a la pàgina activa corresponent. Aquesta es la Pagina Web Inicial. En el cas del mode Online ens redirigeix sobre el Servidor Personal.

La pàgina principal ubicada al Servidor Personal disposa de dos tipus de links, els estàtics (que sempre van dirigits al servidor públic) i els dinàmics que es dirigeixen als Serveis Web.

Quan arranca el Servidor Personal s'executa automàticament una funció que actualitza tot el contingut del servidor. El primer que fa es rebre els missatges que han estat enviats offline, amb els missatges s'actualitza el contingut dinàmic (fitxers XML) i finalment es genera la versió estàtica dels continguts dinàmics que es publiquen al Servidor Públic. Aquesta funció només es realitza una vegada i per aquest motiu en el gràfic apareixen en blanc els elements relacionats.

El script inicial que fa la redirecció ha estat realitzat en php i ha estat ubicat en un servidor públic de manera que qualsevol pugui utilitzar-lo.

La pàgina inicial es una pàgina que només realitza la execució d'aquest script i per tant no mostra cap dada. Però s'han de passar els paràmetres necessaris per realitzar la redirecció correctament. A continuació mostrarem i comentarem el codi HTML de la pàgina inicial i el codi PHP del script que realitza la redirecció.

#### **Pàgina inicial**

```
<html> 
<head> 
<title> Nom de la Organització </Title>
</head> 
<frameset rows="0%,100%" frameborder=0 framespacing=0> 
<frame name="nada" src="nada.html"> 
<frame name="princ" 
src="http://www.progb.com/gma/redirect.php?IP=80.34.235.93&OK=http://80.
34.235.93:8080/gma/&KO=http://www.magret.net/gma/index2.htm&PORT=808
0&TIMEOUT=6"> 
</frameset> 
</html>
```
Aquesta pàgina executa el script *redirect.php* que rep 5 paràmetres:

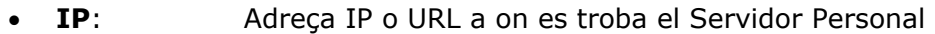

- **PORT:** Port on escolta el Servidor Personal
- **TIMEOUT**: Temps d'espera de resposta del Servidor Personal en segons.
- **OK:** Adreça on es redirigirà la pàgina en cas de que el Servidor Personal respongui correctament. Normalment serà el mateix Servidor Personal.
	- **KO**: Adreça on es redirigirà la pàgina en cas de que el Servidor Personal no respongui. Aquesta serà la pàgina del Servidor Públic Gratuït.

#### **Redirect.php**

Aquest es el codi del script que realitza la redirecció. Esta ubicat en un servidor de manera que qualsevol pugui accedir-hi.

```
<?php 
$fp = fsockopen($_GET["IP"], $_GET["PORT"], &$errno, &$errstr, $_GET["TIMEOUT"]); 
if(!$fp) { header("Location: "$GET["KO"];}
else { header("Location: " $ GET["OK"]); }
fclose($fp); 
?>
```
El codi resulta força intuïtiu. Intenta obrir una connexió a la adreça IP que li hem passat com paràmetre **IP**, en el port **PORT** i amb un Temps d'espera **TIMEOUT**. En cas de poder obrir aquesta connexió la tanca i realitza la redirecció a la pàgina

passada com a paràmetre **OK**. En cas contrari realitza la redirecció a **KO**.

Amb aquest mètode no es necessari actualitzar res al servidor públic cada vegada que activem o desactivem el servidor. D'aquesta manera, un servidor públic comprova si el Servidor Personal esta actiu sense ser necessari que ell faci absolutament res excepte encendres.

### **2.2.2 Mode Offline**

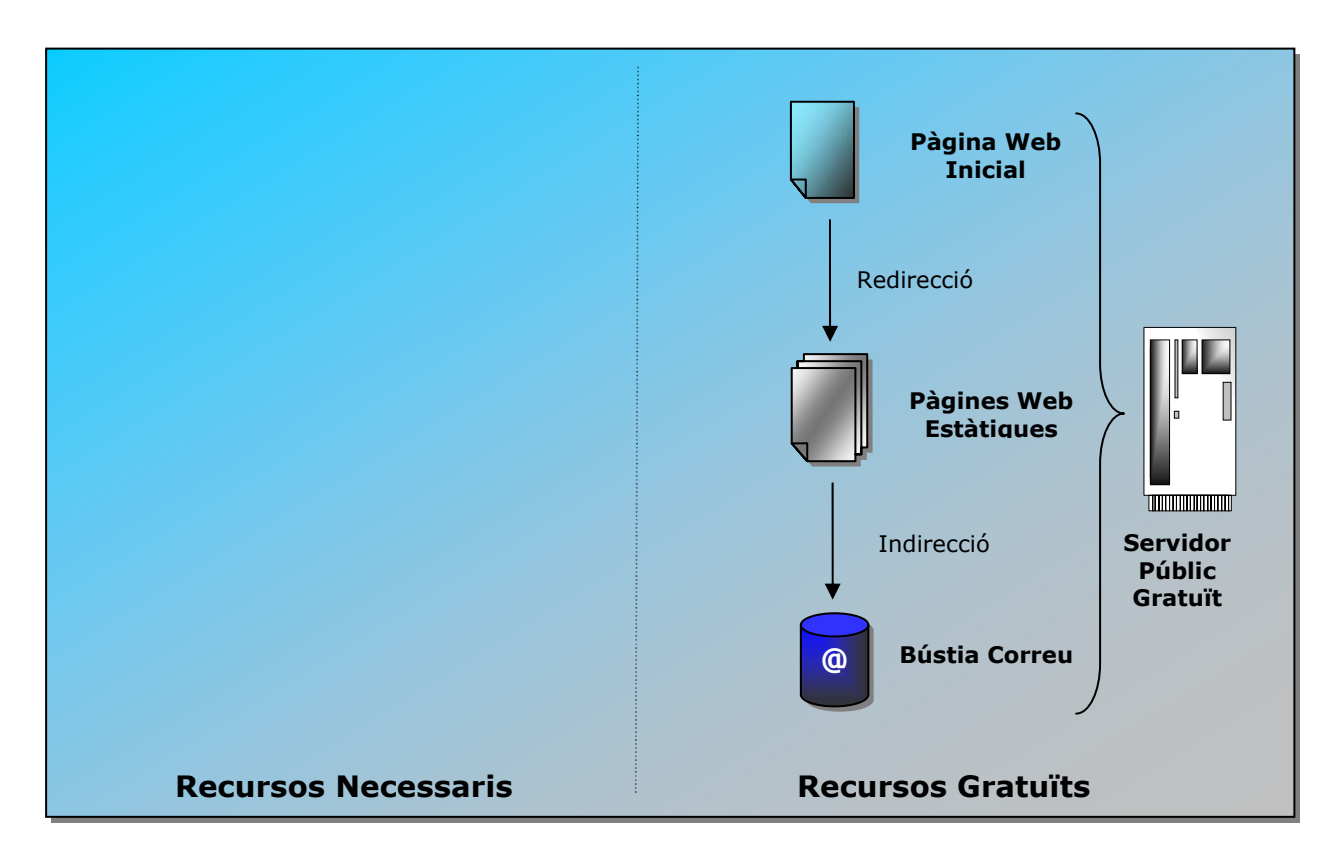

Com s'ha dit en tots dos modes sempre s'accedeix a una pàgina inicial que executa un script que ens redirigeix cap a la pàgina activa corresponent. En el cas del mode Offline ens redirigeix sobre el Servidor Públic Gratuït.

En aquest cas, un cop feta la redirecció només s'accedeix a pàgines estàtiques. En el menú de la pàgina principal apareixen els mateixos links estàtics que en el menú del Servidor Personal. Però els links dinàmics porten a pàgines estàtiques on es poden realitzar dues operacions.

Des de les pàgines pseudo-dinàmiques es pot accedir (de manera estàtica) a tots els continguts que s'havien actualitzat la última vegada que el Servidor Personal va estar encès. Però si es vol inserir algun contingut nou, aquest serà emmagatzemat en una bústia de correu a la espera que el Servidor Personal s'encengui i els descarregui. Aquests continguts que queden emmagatzemats no publiquen a la pàgina estàtica fins que el Servidor Personal no els tracti, i per tant, en el mode offline es poden inserir continguts però aquests no seran publicats immediatament.

# **3. Disseny dels elements dinàmics**

Els elements dinàmics del portal estan dissenyats per permetre la comunicació entre els membres d'una organització. Aquesta comunicació ha de permetre exposar opinions i preguntes o simplement ha de permetre informar sobre esdeveniments.

Per tant, inicialment s'ha pensat en tres aplicacions per a l'exposició de continguts. Un fòrum, un taulell de notícies i un taulell d'activitats. Creiem que aquestes tres aplicacions son suficientment genèriques com perquè qualsevol petita organització en tregui profit. I per tant en aquest punt es descriurà com son aquests elements dinàmics i com serà la gestió d'usuaris per permetre la creació i modificació de continguts.

El sistema proposat haurà de constar de les següents **funcionalitats**:

- Gestió d'usuaris (alta, baixa, modificació)
- Gestió d'activitats (alta, baixa, consulta)
- Gestió de notícies (alta, baixa, consulta)
- Gestió del fòrum (alta, baixa, consulta)
- Gestió del *portal* (automàtica)

Els **actors** que intervindran seran:

- Administrador
- Membre: persona donada d'alta
- No membre: persona no donada d'alta
- Administrador del portal

Les funcionalitats anteriors no seran accessibles a tots els tipus d'usuari, i algunes d'elles només tindran sentit quan el sistema es trobi en mode *on-line*.

A continuació es mostren dues taules relacionant les funcionalitats amb els actors, i segons el tipus de funcionament:

• **Mode** *on-line*:

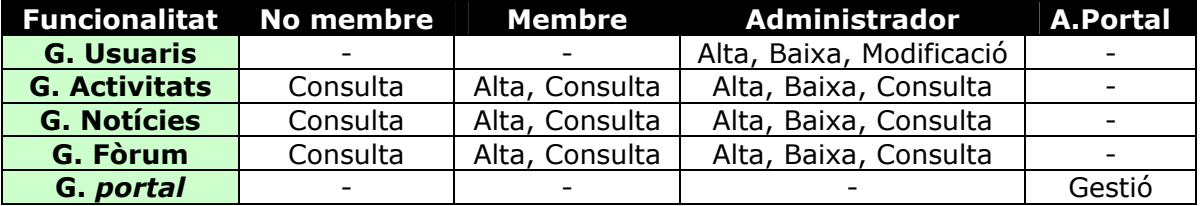

#### • **Mode** *off-line***:**

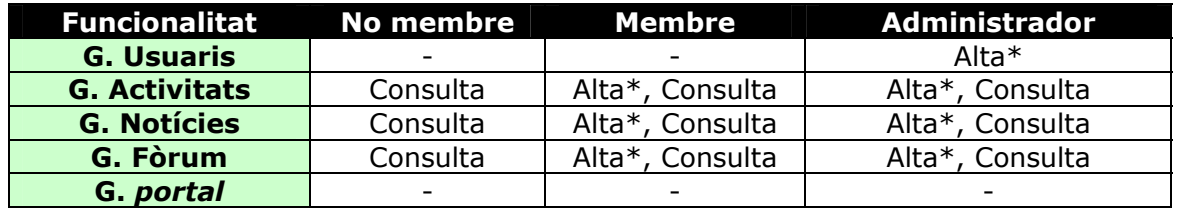

(\*) Les altes realitzades no tindran efectes immediats degut a que el servidor que les ha de processar no es trobarà operatiu. Les operacions es realitzar un cop el servidor estigui actiu i els resultats es veuran quan s'hagin fet les actualitzacions corresponents.

## *3.1 Gestió d'usuaris*

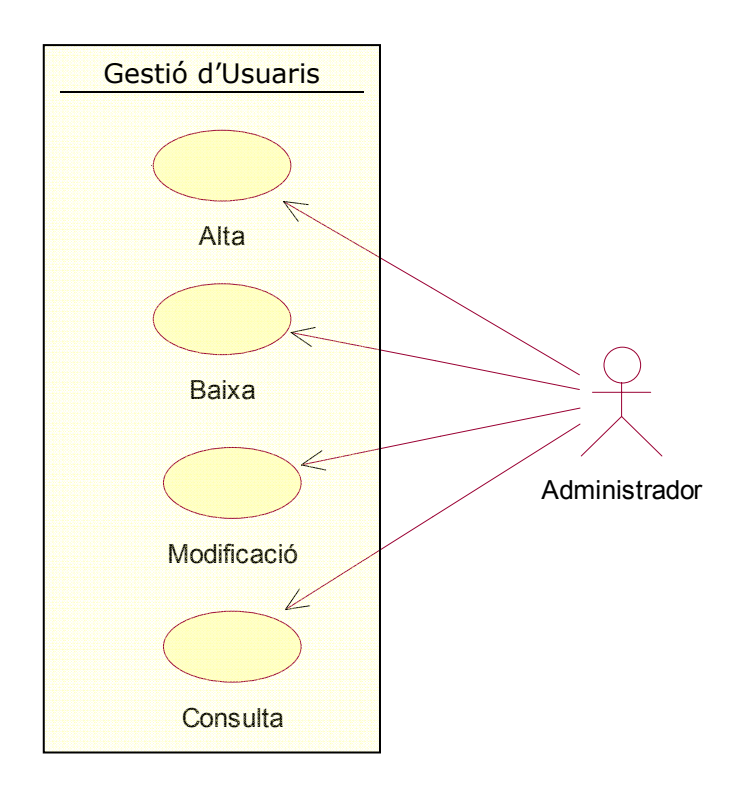

- **Alta**: operació que permet a l'administrador donar d'alta a usuaris com a membres de l'organització.
- **Baixa**: operació per a que l'administrador pugui donar de baixa un membre.
- **Modificació**: operació que permet a l'administrador modificar les dades del membres en cas d'error, etc.
- **Consulta**: operació que permet a l'administrador veure quins membres hi ha i les seves dades enregistrades.

Només l'administrador podrà tenir accés a la gestió d'usuaris.

Dels usuaris ens interessa conèixer:

- **Nom d'usuari**
- **Contrasenya**
- Adreça de correu
- Nom
- Cognoms
- Data de naixement
- Sexe
- Telèfon
- Mòbil
- Adreça
- Població
- Província
- Codi postal
- Data d'alta

Aquestes dades poden variar en funció de les necessitats, considerant que les més importants són les que estan en negreta. A més de cada usuari ens interessarà saber si és administrador, ja que un administrador pot fer administrador a un altre usuari que no ho és inicialment.

Per la seva banda, el gestor d'usuaris (GesUsuaris) tindrà les següents operacions:

- **nombreUsuaris**: retornarà el nombre d'usuaris del sistema.
- **comprovaUsuari**: a partir d'un nom d'usuari i una contrasenya, comprovarà si és tracta d'un usuari autoritzat i si la contrasenya és la correcta.
- **tornaUsuari**: a partir d'un nom d'usuari retorna un objecte Usuari
- **afegirUsuari**: afegeix un nou usuari al sistema amb les dades requerires.
- **modificarUsuari**: permet modificar les dades d'un usuari existent.
- **treureUsuari**: elimina un usuari del sistema.
- **tornaLlista**: retorna una llista amb tots els noms d'usuari dels usuaris del sistema.

El diagrama de classes que resulta d'aquesta part és el següent:

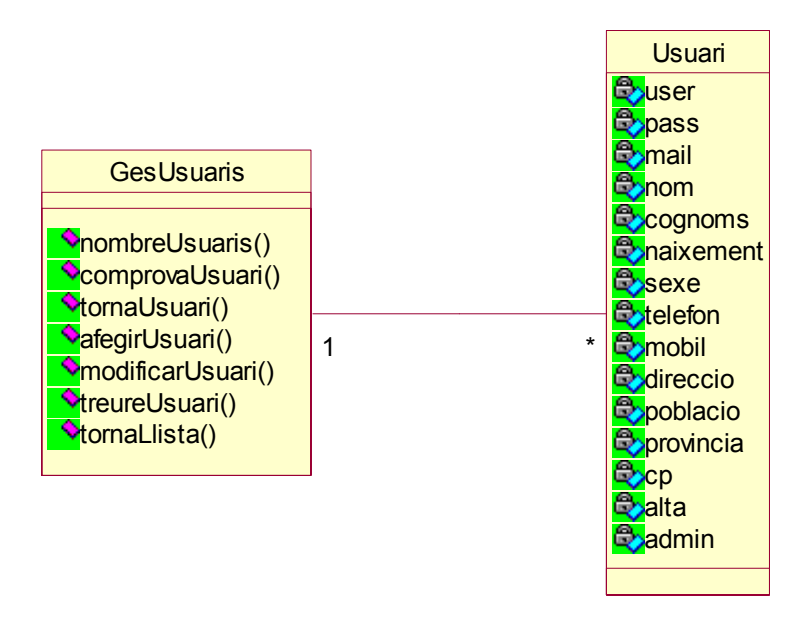

## *3.2 Gestió d'activitats*

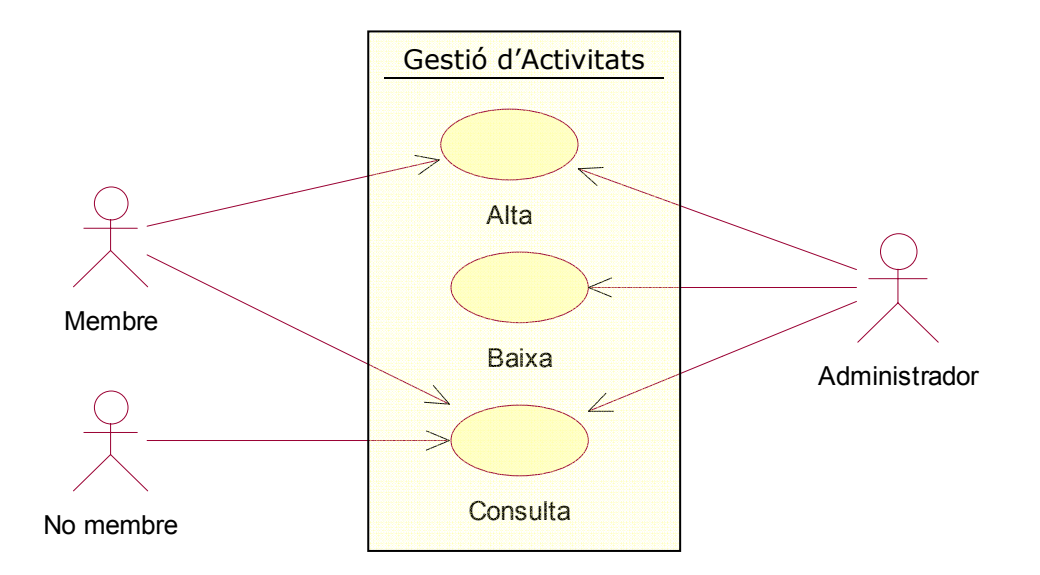

- **Alta**: operació que permet donar d'alta activitats al taulell d'activitats. Les poden donar d'alta tant els membres com l'administrador.
- **Baixa**: operació que permet a l'administrador esborrar activitats del taulell; per tal de moderar-les o simplement administrar-les en funció de que ja s'hagin dut a terme, d'interès, etc.
- **Consulta**: operació que permet a qualsevol (administrador, membres i no membres) veure quines activitats hi ha previstes o es realitzen a l'organització.

De les activitats ens interessa conèixer:

- Nom d'usuari
- Data d'alta
- Títol
- Descripció
- Secció
- Dia
- Hora
- Lloc

Donada la semblança entre activitats i noticies s'han unificat els atributs dels dos elements en un sol element. Noticies incorpora un atribut extra a la classe (link). Com que a la pràctica es pot pensar que les activitats i les notícies es poden publicar en un taulell (d'activitats i de notícies respectivament), hi haurà un gestor encarregat de la Gestió del Taulell i els elements a gestionar seran 'ElementTaulell'. A més, d'aquesta manera es pot adaptar aquest nou element a d'altres que no siguin estrictament una 'Activitat' o una 'Notícia'.

Per tant, hi haurà un únic gestor per als elements 'ElementTaulell' amb les següent operacions:

- **nombreElements**: retorna el nombre d'elements del taulell.
- **tornaElement**: donat un identificador, retorna un element del taulell.
- **tornaLlista**: retorna una llista dels elements del taulell.
- **afegirElement**: afegeix un nou element al taulell.
- **treureElement**: elimina un element del taulell.

El diagrama de classes que resulta d'aquesta part és el següent:

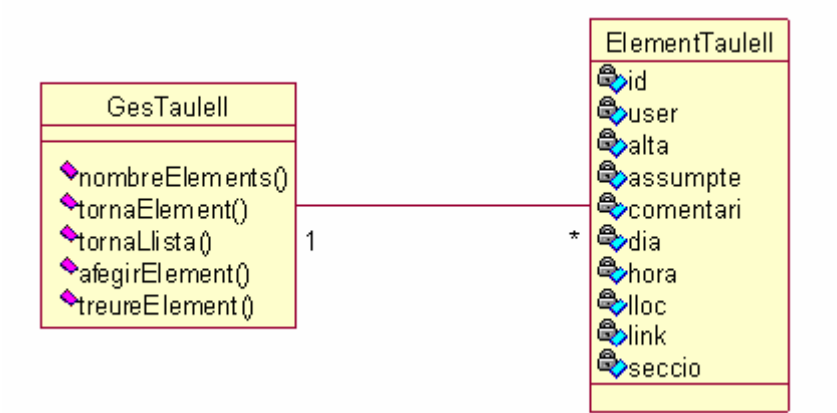

### *3.3 Gestió de noticies*

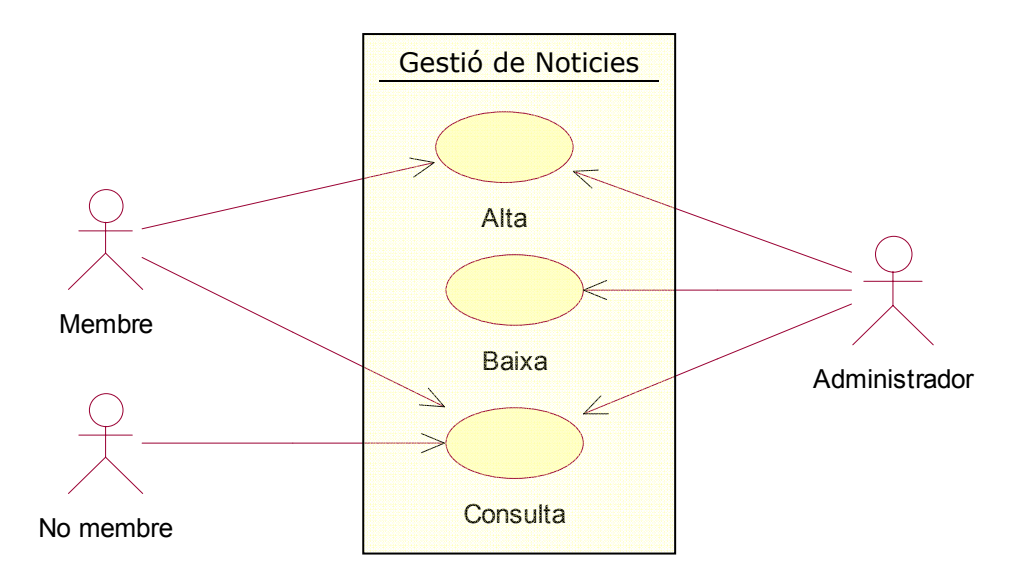

- **Alta**: operació que permet donar d'alta noticies al taulell de noticies. Les poden donar d'alta tant els membres com l'administrador.
- **Baixa**: operació que permet a l'administrador esborrar noticies del taulell; per tal de moderar-les o simplement administrar-les en funció de que ja s'hagin dut a terme, d'interès, etc.

• **Consulta**: operació que permet a qualsevol (administrador, membres i no membres) veure quines noticies hi ha previstes o es realitzen a l'organització.

De les noticies ens interessa conèixer:

- Nom d'usuari
- Data d'alta
- Títol
- Descripció
- Link

Com s'explica a "Gestió de d'activitats". Les similituds entre Activitats i Noticies son tan evidents que s'ha decidit unificar les classes i generar una única classe anomenada ElementTaulell que s'ha descrit en el punt anterior.

El diagrama de classes resultant és el següent:

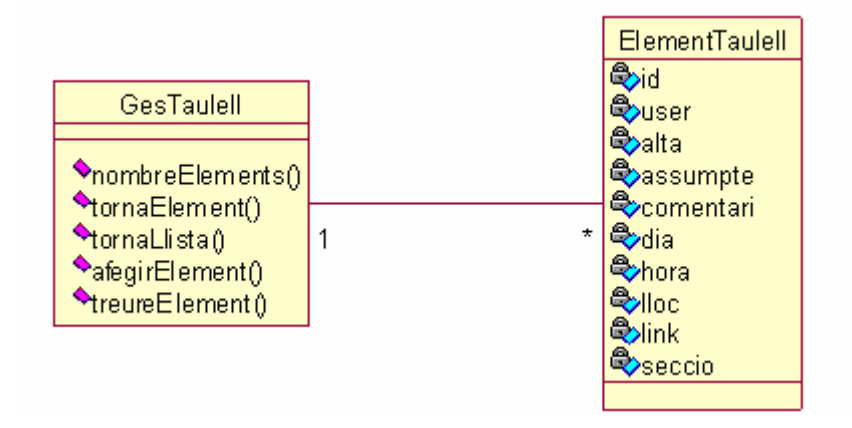

### *3.4 Gestió del Fòrum*

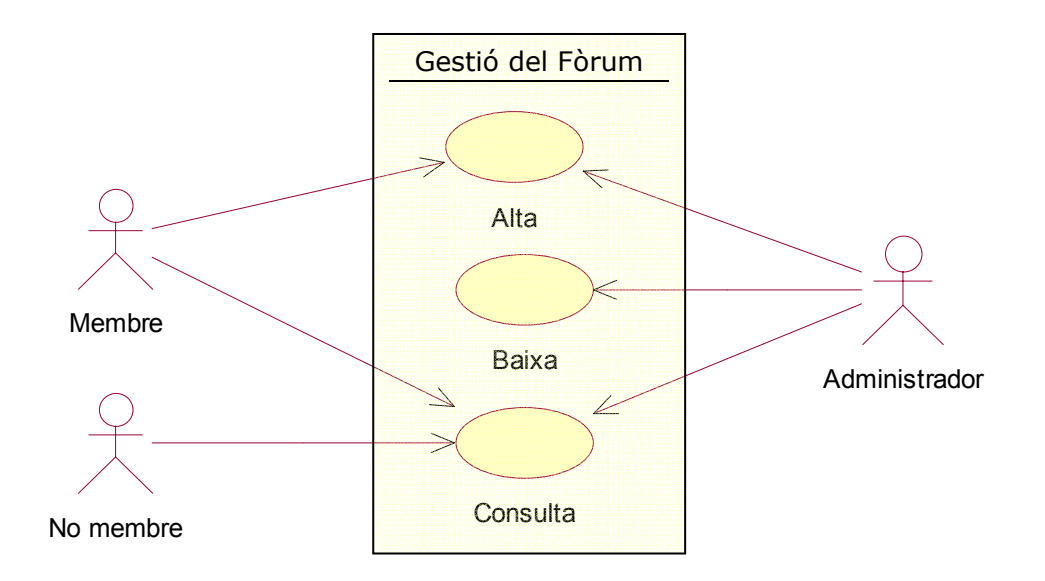

- **Alta**: operació que permet donar d'alta missatges al fòrum. En donar d'alta tant és poden crear nous fils de discussió com respondre a d'altres missatges que es trobin al fòrum. Els poden donar d'alta tant els membres com l'administrador.
- **Baixa**: operació que permet a l'administrador esborrar missatges del fòrum; sobretot per tal de moderar-lo, i també per a administrar-lo en funció de l'antiguitat de les discussions, d'interès, etc.
- **Consulta**: operació que permet a qualsevol (administrador, membres i no membres) veure els missatges al fòrum de l'organització.

Dels missatges al fòrum ens interessa conèixer:

- Nom d'usuari
- Data d'alta
- Assumpte
- Comentari
- Relació de respostes (altres missatges)

El gestor del fòrum tindrà les següents operacions:

- **nombreMissatges**: retorna el nombre de missatges del fòrum.
- **tornaMissatge**: donat un identificador, retorna un missatge del fòrum.
- **tornaLlista**: retorna una llista de missatges del fòrum.
- **llistaRespostes**: donat l'identificador d'un missatge retorna una llista dels missatges que té com a respostes.
- **afegirMissatge**: afegeix un nou missatge al fòrum.
- **treureMissatge**: elimina un missatge del fòrum i totes les respostes que pugui tenir associades.

El diagrama de classes que resulta d'aquesta part és el següent:

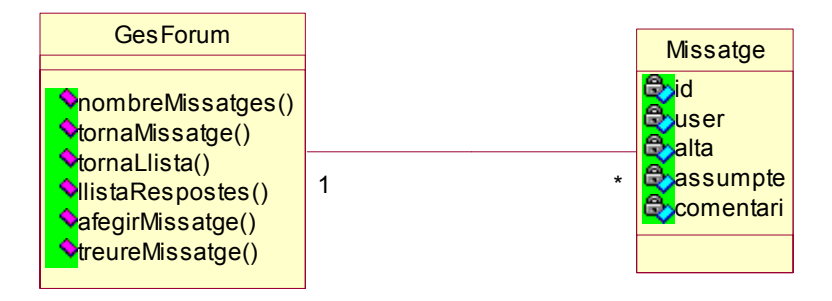

## *3.5 Gestió del portal*

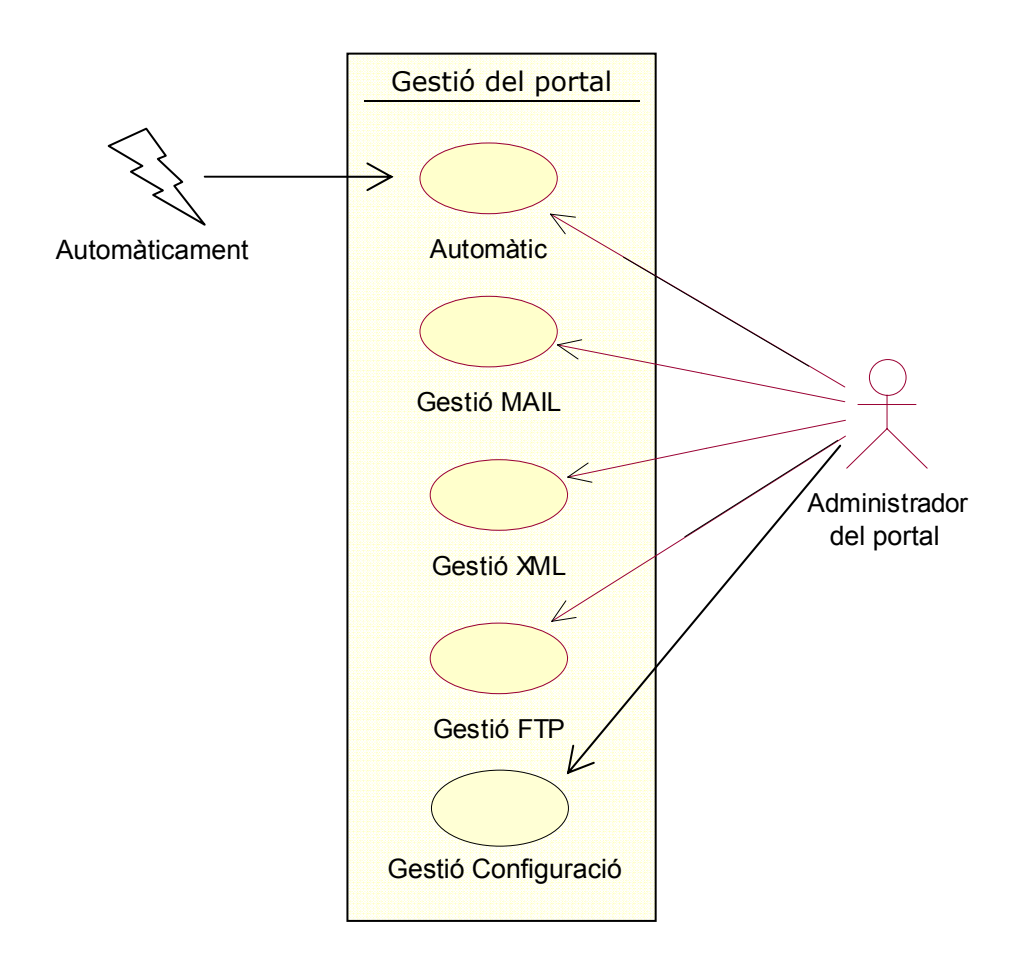

- **Automàtic**: aquesta operació d'administració realitza automàticament les següents operacions Gestió MAIL, Gestió XML i Gestió FTP, que són les encarregades d'actualitzar els continguts *on-line* amb els correus electrònics rebuts, generar pàgines web estàtiques a partir dels fitxers XML que contenen les dades, i actualitzar els continguts *off-line* al servidor web gratuït amb les pàgines estàtiques generades mitjançant FTP. Aquesta funció s'executa automàticament cada cop que el servidor arranca. I per tant no necessita cap rol que l'executi.
- **Gestió MAIL**: operació que permet processar els correus electrònics rebuts com a resultat de la interacció per part dels membres amb el *website* quan es troba *offline*. El resultat d'aquests procés es l'actualització dels corresponents fitxers XML que contenen les dades dels usuaris, dels taulells i dels fòrums.
- **Gestió XML**: operació que permet generar fitxers HTML amb només informació estàtica a partir dels fitxers de dades XML. A l'hora de fer la conversió s'utilitzen fitxers XSL que contenen fulls d'estil per a presentar informació XML com a HTML de forma més senzilla.
- **Gestió FTP**: operació que permet actualitzar el servidor web gratuït on es troben els continguts estàtics del *website* (i *off-line*), amb els fitxers HTML generats a partir dels fitxers de dades XML.

• **Gestió Configuració**: operació que permet configurar els paràmetres del servidor d'aplicacions. Aquests paràmetres son els que permeten establir el servidor públic gratuït, el compte de correu que fa d'interfície offline i els paràmetres de redirecció en cada mode de funcionament.

El gestor MAIL tindrà les següents operacions:

- **actualitzarContinguts**: operació per a iniciar el procés d'actualització dels fitxers XML a partir dels correus electrònics.
- **processarMissatge**: a partir d'un missatge de correu electrònic extreu la informació necessària per a actualitzar els fitxers corresponents.
- **tractarUsuari**: a partir dels valors extrets abans actualitza el fitxer d'usuaris corresponent fent servir un gestor d'usuaris.
- **tractarTaulell**: a partir dels valors extrets abans actualitza el fitxer del taulell corresponent fent servir un gestor del taulell.
- **tractarForum**: a partir dels valors extrets abans actualitza el fitxer del fòrum corresponent fent servir un gestor del fòrum.

El gestor XML tindrà les següents operacions:

- **actualitzarContinguts**: operació per a iniciar el procés de generació de pàgines web HTML a partir dels fitxers de dades XML.
- **copiarDirectoris**: operació que recorre recursivament els directoris amb fitxers de dades per tal de generar els fitxers HTML.
- **generaHTML**: donat un fitxer XML i un full d'estil XSL genera una pàgina web HTML.

El gestor FTP tindrà les següents operacions:

- **actualitzarContinguts**: operació per a iniciar el procés d'actualització dels continguts que es troben al servidor web gratuït, amb les pàgines web generades a partir dels fitxers XML.
- **copiarDirectoris**: operació que recorre recursivament els directoris amb fitxers HTML per tal de copiar-los al servidor web gratuït mitjançant el protocol FTP.

•

El gestor de Configuració tindrà les següents operacions:

- **getConfiguracio**: operació que ens permet obtenir un ConfElem amb totes les dades de configuració del servidor d'aplicacions.
- **setConfiguracio**: operació que ens permet establir tots els paràmetres de configuració del servidor.

La funció Automàtica es una pàgina jsp que invoca les operacions següents quan arranca el servidor.

GestióMail.actualitzarContinguts(); GestióXML.actualitzarContinguts(); GestióFTP.actualitzarContinguts();

D'aquesta manera el servidor s'actualitza automàticament i actualitza la versió estàtica dels continguts dinàmics.

El diagrama de classes que resulta d'aquesta part és el següent:

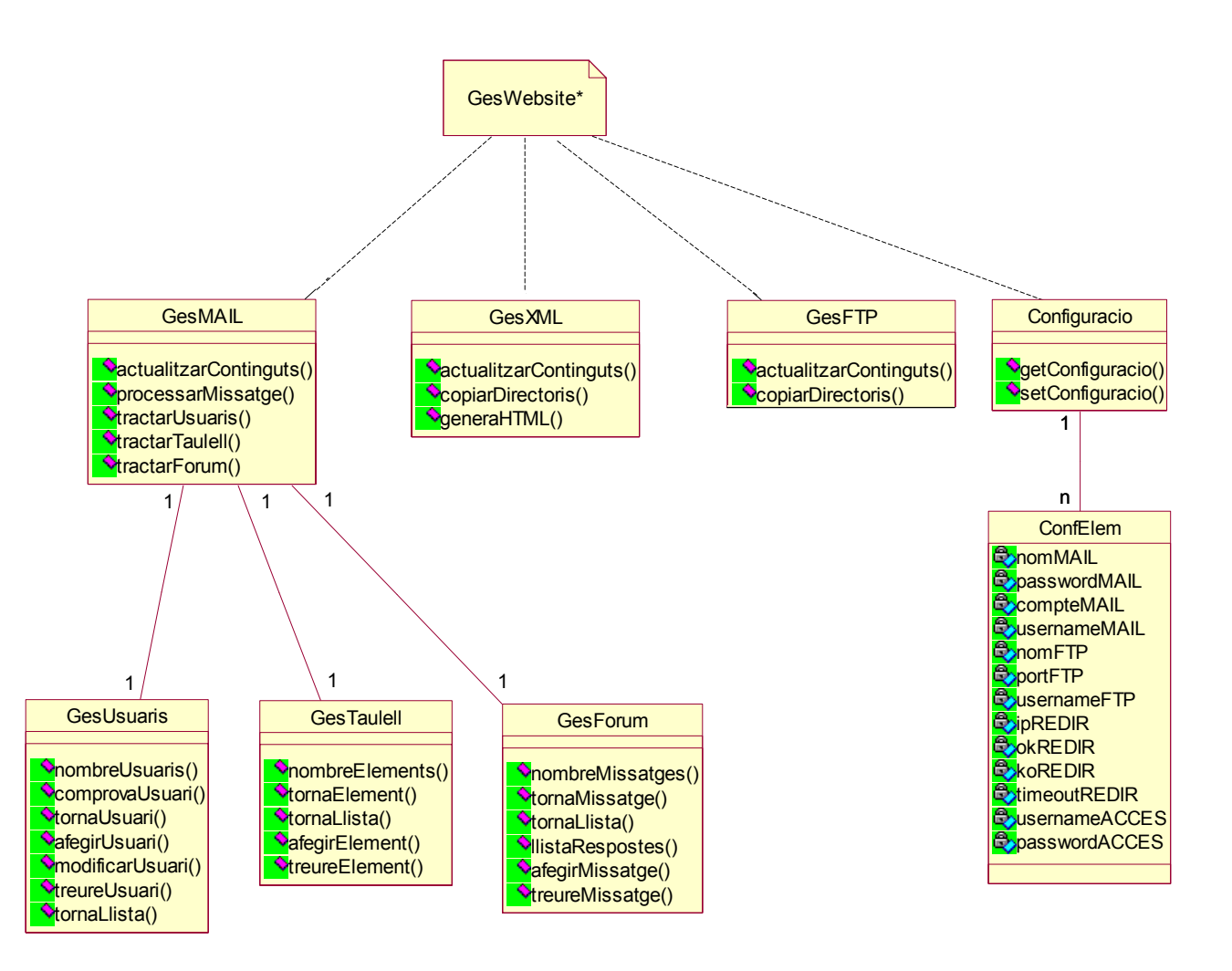

(\*) El concepte de gestor del website, com es veurà més endavant, no s'ha implementat com a classe sinó que és una pàgina web dinàmica (una pàgina .jsp) que executa la funció d'actualització automàtica quan el servidor arranca.

Existeix també una pàgina jsp que permetrà des de el gestor del website accedir a la configuració d'aquest sense necessitar accedir directament als fitxers de configuració.

# **4. Descripció del elements del portal**

La organització de la interfície del portal ens porta a diferenciar els elements del portal en dos grans grups.

El primer grup d'elements el comporten els elements totalment estàtics, que com s'ha dit en aquest document reiterades vegades, no es definiran ja que depenen en tota mida de la voluntat de la organització en oferir continguts. Aquestes pàgines podran estar ubicades a qualsevol directori del portal però sempre al servidor públic gratuït. Cal tenir en compte que els menús (tant de la pàgina d'inici del servidor públic gratuït, com la del servidor personal) hauran de direccionar a aquestes pàgines de forma absoluta i no relativa. D'aquesta manera, els canvis realitzats a les pàgines es veuran reflectits al portal quan estigui en qualsevol dels dos modes de funcionament (online i offline).

Pel que fa als elements dinàmics trobem que cada element està situat sempre en un directori concret del portal al servidor personal. I a la versió estàtica dels continguts dinàmics ens trobem amb es mateixos directoris però amb fitxers diferents.

#### **Gestió d'usuaris**

Tots els elements de la gestió d'usuaris es troben a la carpeta **membres/** 

#### **Gestió d'activitats**

Tots els elements de la gestió d'activitats es troben a la carpeta **activitats/** 

#### **Gestió de noticies**

Tots els elements de la gestió de noticies es troben a la carpeta **noticies/** 

#### **Gestió del fòrum**

Tots els elements de la gestió del fòrum es troben a la carpeta **membres/** 

#### **Gestió del portal**

Tots els elements de la gestió de configuració i actualització del portal es troben a la carpeta **admin/** 

A continuació es mostra un diagrama amb tots el fitxers que conformen el portal.

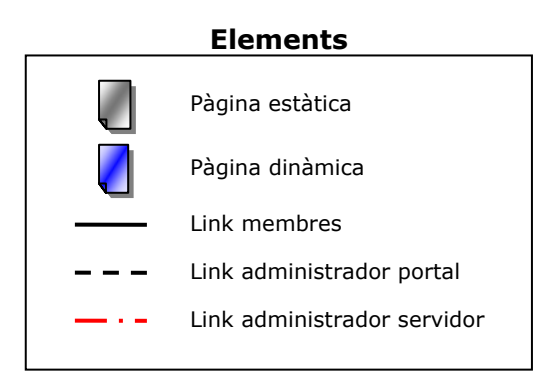

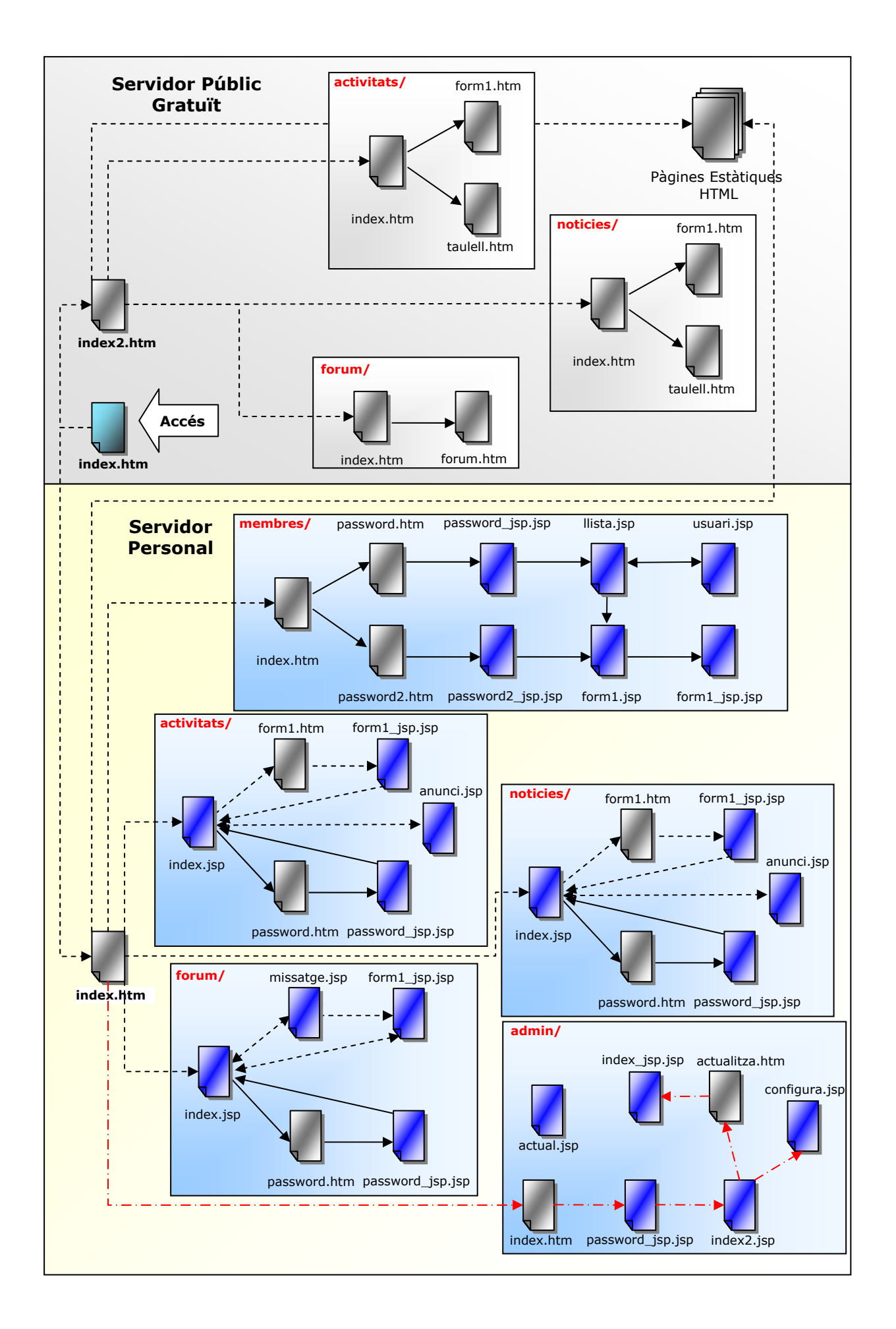

# *4.1 Gestió d'usuaris*

Aquesta secció serveix perquè l'administrador pugui realitzar les tasques de manteniment d'usuaris del portal. D'aquesta manera si un usuari vol afiliar-se a la web haurà de parlar o posar-se en contacte amb un administrador de la organització. S'ha de tenir en compte que aquest portal està enfocat a petites organitzacions i que per tant, no hi haurà una feina excessiva a l'hora de crear els usuaris.

El funcionament és senzill, l'administrador pot decidir accedir a donar d'alta un membre o a modificar o consultar les dades dels membres existents. Per donar d'alta només ha d'omplir les dades del formulari, i en enviar-lo i ser processat, serà donat d'alta al portal. L'únic requisit per a donar-se d'alta és triar un nom d'usuari que no existeixi prèviament.

Quan es dona d'alta un usuari inicialment es considera un usuari "normal", però l'administrador pot després assignar-li el rol d'administrador també. D'aquesta manera es podria, per exemple, disposar de diversos administradors encarregats de les diferents seccions del portal.

Tot seguit es descriuen les pàgines que hi ha al directori "/membres" que son les que realitzen les tasques de manteniment d'usuaris.

#### **Servidor Personal (model online)**

- **membres/index.htm**: és la pàgina inicial d'aquesta secció. És una pàgina estàtica. Permet passar al formulari d'alta (altes) o a la part d'administració (consulta, baixa i modificació).
- **membres/password2.htm**: és una pàgina estàtica. Permet introduir un nom d'usuari i una contrasenya d'administració per accedir a l'alta d'usuaris.
- **membres/password2\_jsp.jsp**: és una pàgina dinàmica. S'encarrega de processar el nom d'usuari i password anteriors (cridant al servei web de gestió d'usuaris), i dóna accés a la part d'alta d'usuaris si procedeix.
- **membres/form1.jsp**: és una pàgina dinàmica. Conté el formulari a omplir per a poder fer-se membre del GMA. Si s'hi accedeix des de manteniment, el formulari apareix emplenat amb les dades del membre triat, per a poder-hi fer les modificacions necessàries.
- **membres/form1\_jsp.jsp**: és una pàgina dinàmica. És la pàgina encarregada de processar el formulari anterior i fer les crides als serveis web corresponents, en aquest cas només al servei gestor d'usuaris. Un cop realitzat el procés mostra una pàgina final on s'indica si l'operació ha tingut èxit o no.
- **membres/password.htm**: és una pàgina estàtica. Permet introduir un nom d'usuari i una contrasenya d'administració.
- **membres/password\_jsp.jsp**: és una pàgina dinàmica. S'encarrega de processar el nom d'usuari i password anteriors (cridant al servei web de gestió d'usuaris), i dóna accés a la part de manteniment d'usuaris si procedeix.
- **membres/llista.jsp**: és una pàgina dinàmica. Conté una llista dels membres del portal i permet veure i/o modificar les dades d'un membre, o esborrar-lo. En cas d'una modificació ens porta a la pàgina **form1.jsp**, i en els altres dos casos a la pàgina **usuari.jsp**.

• **membres/usuari.jsp**: és una pàgina dinàmica. Mostra les dades d'un usuari concret, o s'encarrega d'esborrar un usuari seleccionat per l'administrador.

#### **Servidor Públic Gratuït (model offline)**

I quan el servidor personal no està operatiu, s'entén que l'administrador no està a la organització i que per tant no es necessari que en el model offline es pugui donar d'alta usuaris mitjançant les interfícies de correu.

Crear una interfície per poder donar d'alta usuaris des de el model offline no es gens complicat però ens trobem amb la complicació de poder restringir l'accés a la pàgina d'altes d'usuaris offline. Amb HTML estàtic no existeix cap mètode que ens permeti d'una manera segura accedir a una pàgina oculta.

En aquest cas, com s'ha pogut comprovar, només és possible donar-se d'alta quan el servidor actiu, i si l'administrador necessita realitzar tasques d'administració haurà d'activar el servidor.

### *4.2 Gestió d'activitats*

Aquesta secció és la que permet als membres afegir a la web les activitats que seran organitzades pròximament per la organització.

El funcionament és senzill, l'usuari només ha d'omplir les dades del formulari, i en enviar-lo i ser processat, l'activitat serà donada d'alta al portal. Només poden donar d'alta activitats els membres (i/o administradors), per això a l'hora de voler introduir una activitat s'han de posar el nom d'usuari i la contrasenya. L'usuari que doni d'alta una activitat serà considerat el responsable de la mateixa, i serà a qui es podran dirigir els altres membres en cas de dubtes, etc. al fòrum, per exemple.

L'administrador serà l'encarregat de mantenir "actualitzades" les activitats, procurant fer neteja de les més antigues o ja realitzades i deixant només les previstes. Arribat el cas també podria treure aquelles que trobés poc adients per a d'altres membres de la organització.

Tot seguit es descriuen les pàgines que hi ha al directori "/activitats" que son les que realitzen les tasques de manteniment de les activitats.

#### **Servidor Personal (model online)**

- **activitats/index.jsp**: és la pàgina inicial d'aquesta secció. És una pàgina dinàmica. Mostra una llista de totes les activitats que es troben a la base de dades de la organització. Apareixen el títol de l'activitat, la data en que es realitzarà, la persona responsable i la secció a la que pertanyen. A més, permet accedir al formulari per a afegir una nova activitat i a la part d'accés a l'administració.
- **activitats/form1.htm**: és una pàgina estàtica. Conté el formulari a omplir per a afegir una nova activitat al taulell d'activitats de la organització.
- **activitats/form1\_jsp.jsp**: és una pàgina dinàmica. És la pàgina encarregada de processar el formulari anterior i fer les crides als serveis web corresponents;

primer al servei gestor d'usuaris per a confirmar la identitat de l'usuari, i després al gestor de taulell amb les dades de l'activitat. Un cop realitzat el procés torna a la pàgina inicial **index.jsp** (on es podrà veure la nova activitat) o indica que l'operació no ha tingut èxit.

- **activitats/password.htm**: és una pàgina estàtica. Permet introduir un nom d'usuari i una contrasenya d'administració. Té el mateix disseny que a la secció anterior.
- **activitats/password.jsp**: és una pàgina dinàmica. S'encarrega de processar el nom d'usuari i password anteriors (cridant al servei web de gestió d'usuaris), i dóna accés a la part d'administració si procedeix; això és, redirecciona a l'administrador a la pàgina inicial **index.jsp** però afegint l'opció d'esborrar activitats. A més, l'administrador podrà executar qualsevol altra opció com un membre qualsevol (alta i consulta).
- **activitats/anunci.jsp**: és una pàgina dinàmica. Mostra les dades corresponents a una activitat concreta, o s'encarrega d'esborrar una activitat seleccionada per l'administrador.

#### **Servidor Públic Gratuït (model offline)**

- **activitats/index.htm**: és la pàgina inicial. És una pàgina estàtica. En aquest cas permet passar al formulari d'alta d'una activitat o veure totes les activitats.
- **activitats/form1.htm**: és una pàgina estàtica. Conté el mateix formulari que a la part dinàmica, s'ha omplir per a poder introduir una activitat al taulell de la organització. En aquest cas no dóna pas a cap altra pàgina web perquè el formulari s'envia mitjançant un correu electrònic.
- **activitats/taulell.htm**: és una pàgina estàtica. Mostra la llista de totes les activitats de la organització. A diferència del cas amb contingut dinàmic, per a cada activitat de la llista mostra tant el títol de l'activitat com la resta de dades de la mateixa. Alternativament a crear una única pàgina web que contingués totes les activitats es podria haver generat una pàgina per a l'índex d'activitats i una altra pàgina per a cada activitat. Aquesta opció es va desestimar ja que podria implicar una generació excessiva de fitxers i directoris i això podria alentir el procés d'actualització del servidor web gratuït a l'hora d'actualitzar els continguts. A més, es considera que el número d'activitats que hi hagin al taulell al mateix temps serà prou reduït com per a que no sigui incòmode veure totes les activitats en la mateixa plana.

### *4.3 Gestió de notícies*

Aquesta secció és la que permet als membres afegir a la web les noticies que creguin importants per als membres de la organització.

El funcionament és senzill, de fet es exactament igual que el de la gestió d'activitats. L'usuari només ha d'omplir les dades del formulari, i en enviar-lo i ser processat, la noticia serà donada d'alta al portal. Només poden donar d'alta noticies els membres (i/o administradors), per això a l'hora de voler introduir una noticia s'han de posar el nom d'usuari i la contrasenya. L'usuari que doni d'alta una noticia serà considerat el responsable de la mateixa, i serà a qui es podran dirigir els altres membres en cas de dubtes, etc. al fòrum, per exemple.

L'administrador serà l'encarregat de mantenir "actualitzades" les noticies, procurant fer neteja de les més antigues. Arribat el cas també podria treure aquelles que trobés poc adients per a d'altres membres de la organització.

Tot seguit es descriuen les pàgines que hi ha al directori "/noticies" que son les que realitzen les tasques de manteniment de les noticies.

#### **Servidor Personal (model online)**

- **noticies/index.jsp**: és la pàgina inicial d'aquesta secció. És una pàgina dinàmica. Mostra una llista de totes les noticies que es troben a la base de dades de la organització. Apareixen el títol de la noticia, la data quan va ser publicada i la persona responsable. A més, permet accedir al formulari per a afegir una nova activitat i a la part d'accés a l'administració.
- **noticies/form1.htm**: és una pàgina estàtica. Conté el formulari a omplir per a afegir una nova noticia al taulell de noticies de la organització.
- **noticies/form1\_jsp.jsp**: és una pàgina dinàmica. És la pàgina encarregada de processar el formulari anterior i fer les crides als serveis web corresponents; primer al servei gestor d'usuaris per a confirmar la identitat de l'usuari, i després al gestor de taulell amb les dades de la noticia. Un cop realitzat el procés torna a la pàgina inicial **index.jsp** (on es podrà veure la nova noticia) o indica que l'operació no ha tingut èxit.
- **noticies/password.htm**: és una pàgina estàtica. Permet introduir un nom d'usuari i una contrasenya d'administració. Té el mateix disseny que a la secció anterior.
- **noticies/password\_jsp.jsp**: és una pàgina dinàmica. S'encarrega de processar el nom d'usuari i password anteriors (cridant al servei web de gestió d'usuaris), i dóna accés a la part d'administració si procedeix; això és, redirecciona a l'administrador a la pàgina inicial **index.jsp** però afegint l'opció d'esborrar noticies. A més, l'administrador podrà executar qualsevol altra opció com un membre qualsevol (alta i consulta).
- **noticies/anunci.jsp**: és una pàgina dinàmica. Mostra les dades corresponents a una noticia concreta, o s'encarrega d'esborrar una noticia seleccionada per l'administrador.

#### **Servidor Públic Gratuït (model offline)**

- **noticies/index.htm**: és la pàgina inicial. És una pàgina estàtica. En aquest cas permet passar al formulari d'alta d'una noticia o veure totes les noticies.
- **noticies/form1.htm**: és una pàgina estàtica. Conté el mateix formulari que a la part dinàmica, s'ha omplir per a poder introduir una noticia al taulell de la organització. En aquest cas no dóna pas a cap altra pàgina web perquè el formulari s'envia mitjançant un correu electrònic.
- **noticies/taulell.htm**: és una pàgina estàtica. Mostra la llista de totes les notícies de la organització. A diferència del cas amb contingut dinàmic, per a cada notícia

de la llista mostra tant el títol de la notícia com la resta de dades de la mateixa. Alternativament a crear una única pàgina web que contingués totes les notícies, com en el cas de les activitats, es podria haver generat una pàgina per a l'índex de notícies i una altra pàgina per a cada notícia. Aquesta opció es va desestimar pels mateixos motius que amb les activitats, podria implicar una generació excessiva de fitxers i alentir el procés d'actualització del servidor web gratuït. A més, també es considera que el número de notícies que hi hagin al taulell al mateix temps serà prou manejable com per a que no sigui incòmode veure totes les notícies en la mateixa plana.

### *4.4 Gestió del fòrum:*

En aquesta secció és la que permet una major participació als membres, els permet afegir missatges al fòrum de la organització.

El funcionament és simple, l'usuari només ha d'omplir les dades del formulari, i en enviar-lo i ser processat, el missatge serà donat d'alta al portal. Si ho fa des de la pàgina inicial del fòrum, aquest membre obrirà un nou fil de discussió al fòrum; en canvi si ho fa llegint un altre missatge, el nou missatge es considerarà una resposta al missatge anterior. Només poden donar d'alta missatges els membres (i/o administradors), per això a l'hora de voler introduir un missatge s'han de posar el nom d'usuari i la contrasenya.

L'administrador serà l'encarregat de moderar aquest fòrum, procurant mantenir determinades normes de comportament i educació a l'hora d'escriure o respondre missatges. Arribat el cas també podrà treure aquells missatges que trobi poc adients segons els seus criteris.

#### **Servidor Personal (model online)**

- **forum/index.jsp**: és la pàgina inicial d'aquesta secció. És una pàgina dinàmica. Mostra una llista de tots els missatges que es troben al fòrum de la organització amb les seves respostes respectives. Per a cada missatge mostra l'assumpte, el membre qui l'ha donat d'alta i la data d'alta. A més aquesta pàgina, conté el formulari per a afegir un nou missatge (creant un nou fil de discussió) i permet accedir a la part d'administració.
- **forum/missatge.jsp**: és una pàgina dinàmica. Mostra un missatge concret i la llista de totes les respostes que ha rebut, i conté el formulari per a respondre el missatge que s'està visualitzant. També s'encarrega d'esborrar un missatge seleccionat per l'administrador.
- **forum/form1\_jsp.jsp**: és una pàgina dinàmica. És la pàgina encarregada de processar el formulari anterior i fer les crides als serveis web corresponents; primer al servei gestor d'usuaris per a confirmar la identitat de l'usuari, i després al gestor del fòrum amb les dades del missatge. Un cop realitzat el procés torna a la pàgina inicial **index.jsp** (on es podrà veure el nou missatge) o indica que l'operació no ha tingut èxit.
- **forum/password.htm**: és una pàgina estàtica. Permet introduir un nom d'usuari i una contrasenya d'administració. El disseny és el mateix que en les seccions anteriors.

• **forum/password\_jsp.jsp**: és una pàgina dinàmica. S'encarrega de processar el nom d'usuari i password anteriors (cridant al servei web de gestió d'usuaris), i dóna accés a la part d'administració si procedeix; això és, redirecciona a l'administrador a la pàgina inicial **index.jsp** però afegint l'opció d'esborrar missatges. A més, l'administrador podrà executar qualsevol altra opció com un membre qualsevol (alta i consulta).

#### **Servidor Públic Gratuït (model offline)**

- **forum/index.htm**: és la pàgina inicial. És una pàgina estàtica. En aquest cas permet accedir a veure tots els missatges.
- **forum/forum.htm**: és una pàgina estàtica. Mostra la llista de tots els missatges (i respostes incloses) del fòrum de la organització. A diferència del cas amb contingut dinàmic, per a cada missatge de la llista mostra tant l'assumpte com el cos del missatge. Alternativament a crear una única pàgina web que contingués tots els missatges, com en el cas de les activitats o les notícies, es podria haver generat una pàgina per a "l'índex" de missatges i una altra pàgina per a cada missatge. Aquesta opció es va desestimar pels mateixos motius que amb les activitats o les notícies, podria implicar una generació excessiva de fitxers i alentir el procés d'actualització del servidor web gratuït. A més, també es considera que el número de missatges que hi hagin al fòrum al mateix temps serà prou manejable i l'extensió dels mateixos serà prou moderada, com per a que no sigui incòmode llegir tots els missatges en la mateixa plana. A més d'això, aquesta pàgina web conté el formulari per a donar d'alta un nou missatges al fòrum; però no només per a donar d'alta un missatge com a nou fil de discussió, sinó que també es possible respondre a missatges ja existents.

## *4.5 Gestió del portal:*

I finalment, aquesta secció és la que permet a l'administrador del portal (no administrador de dades) gestionar la configuració i la actualització no automatitzada del portal i del servidor.

El funcionament de la gestió es força simple. Per començar cal dir que els links de configuració no es troben presents a la pàgina inicial del portal ja que aquests no han de ser coneguts pels usuaris "normals". Un cop entra a la pàgina principal i després de ser "autenticat" com usuari administrador del portal s'accedeix a la pàgina principal de configuració. En aquesta pàgina ens trobem amb els paràmetres d'accés al FTP per publicar la pàgina estàtica que estarà accessible en el mode offline. També ens trobem amb els paràmetres d'accés al correu que fa d'interfície entre el model offline/online. I finalment amb els paràmetres de configuració del fitxer de redirecció entre els dos models.

Des de la pàgina inicial també es pot accedir a la gestió d'actualització del portal. El portal actualitza el contingut offline cada vegada que s'arranca el servidor, però es pot accedir també a una pàgina que ens permet actualitzar el contingut en un moment donat sense necessitat de reiniciar el servidor.

Cal tenir en compte que la gestió del portal la porta un administrador, però aquest no es el mateix que els administradors de dades del portal. Aquest administrador disposa d'un nom d'usuari i un password. No existeix com a usuari del portal excepte en aquesta secció.

Com la gestió del portal treballa directament sobre el servidor personal no te sentit que aquesta secció estigui disponible en el model offline i per tant només estarà disponible en el model online i per tant s'estigui accedint directament al servidor personal.

#### **Servidor Personal (model online)**

- **admin/index.htm** és una pàgina estàtica. Permet introduir un nom d'usuari i una contrasenya d'administració de portal. El disseny és el mateix que en les seccions anteriors.
- **admin/password\_jsp.jsp**: és una pàgina dinàmica. S'encarrega de processar el nom d'usuari i password anteriors, comprovant si es l'usuari d'administració del portal, i dóna accés a la part de configuració si procedeix; això és, redirecciona a l'administrador a la pàgina inicial **index2.jsp** on podrà consultar i modificar la configuració del servidor.
- **admin/index2.jsp**: és una pàgina dinàmica. Mostra totes les dades de configuració del servidor d'aplicacions i permet modificar-les. Les dades de configuració son. Per el FTP de publicació de la pàgina estàtica: l'adreça del FTP, l'usuari, el password i el port d'accés. Per el compte de Mail d'interfície: l'adreça del servidor IMAP, l'usuari d'accés, el password i l'adreça de correu complerta. Per al fitxer de redirecció: adreça IP del servidor personal, port on s'oferiran els continguts (8080, per defecte), temps d'espera per la resposta en segons, adreça del servidor personal i adreça del servidor públic gratuït. Finalment també ens trobem amb el nom d'usuari d'administració del portal i el seu password per si es vol canviar.
- **admin/configuracio.jsp**: és la pàgina dinàmica que realitza la reconfiguració del sistema a partir de les dades del formulari de la pàgina anterior.
- **admin/actualitzacio.htm**: és una pàgina estàtica des de la que es pot executar l'actualització del continguts dels servidor. Aquesta pàgina ens permet executar els processos d'actualització un per un, o executar-los tots automàticament per ordre.
- **admin/index isp.isp**: és una pàgina dinàmica que realitza l'actualització del servidor. Aquesta pàgina es cridada per actualitzacio.htm i executa al servidor els processos necessaris per dur a terme la funció que s'ha establert a la pàgina anterior.
- **admin/actual.jsp**: és la pàgina dinàmica que s'executa automàticament al iniciar el servidor i executa el procés d'actualització automàtic complert. Aquesta pàgina no es troba accessible des de cap link ja que executa la mateixa funció que es pot llençar des de actualitzacio.htm.

# **5. Disseny de dades**

### *5.1 Fitxers de configuració del sistema*

Per a poder fer més fàcilment adaptable el sistema d'administració es fa servir un fitxer de configuració (en format XML). De totes maneres s'ha creat una pàgina dinàmica que permet modificar les dades de configuració des de la aplicació web d'administració del portal. Les dades que conté el fitxer són les següents.

- *Path* **del contingut estàtic**: Aquest *path* indica el directori a partir del qual es crearà l'arbre de directoris amb els pàgines .htm estàtiques generades a partir dels fitxers de dades XML.
- *Path* **del contingut dinàmic**: Aquest altre *path* indica el directori a partir del qual es troba l'arbre de directoris amb els fitxers de dades XML.
- **Dades del servidor FTP**: Aquestes dades són les necessàries per a poder connectar-se mitjançant el protocol FTP al servidor web gratuït, per a poder actualitzar els seus continguts. Les dades que es guarden són:
	- Nom del servidor
	- Port de connexió
	- Nom d'usuari
	- Contrasenya
- **Dades del servidor de correu (IMAP)**: Aquestes dades són les necessàries per a poder connectar-se mitjançant el protocol IMAP al servidor de correu amb la bústia de correu gratuïta, per a poder llegir els missatges pendents. Les dades que es guarden en aquest cas són:
	- Nom del servidor
	- Nom d'usuari
	- Contrasenya
	- Adreça real de correu
- **Dades d'accés a la pàgina d'administració i configuració**: Per poder accedir a la pàgina d'administració i configuració del portal es necessari introduir un usuari i un password. Aquest no te res a veure amb la gestió d'usuaris que es realitza a les webapps, i es un compte únic. Les dades que es guarden són:
	- Nom d'usuari
	- Contrasenya

Aquest fitxer de configuració el fan servir els diversos gestors (GesUsuaris, GesTaulell, GesForum, ...) per a poder localitzar els seus fitxers de dades respectius. El fa servir el gestor de correu (GesMAIL) per a poder interactuar amb el servidor de correu i obtenir els missatges de la bústia. El fa servir el gestor de FTP (GesFTP) per a poder actualitzar el servidor web gratuït amb les pàgines .htm estàtiques locals. I també el fa servir la el gestor de configuració (Configuracio) que permet modificar les dades del fitxer des de una pàgina web.

El fitxer de configuració que es fa servir en el nostre cas té el següent aspecte:

```
<configuracio>
<path-contingut-estatic>c:\soap\contingut\estatic</path-contingut-estatic>
<path-contingut-dinamic>c:\soap\contingut\dinamic</path-contingut-dinamic>
<servidor-ftp>
    <nom>ftp.ya.com</nom> 
    <port>21</port> 
    <username>magret@ya.com</username> 
    <password>prhounnn10</password> 
</servidor-ftp>
<servidor-mail>
   <nom>mail.metalbag.net</nom>
    <username>adminpfcws</username> 
    <password>wspfc2003</password> 
    <compte>adminpfcws@metalbag.net</compte> 
</servidor-mail>
<acces-configuracio>
    <username>admin</username> 
    <password>1234</password> 
</acces-configuracio>
</configuracio>
```
Aquest fitxer de configuració ("config.xml") es troba al directori arrel / (" $c:\$ ").

## *5.2 Fitxers de dades XML*

A l'hora d'emmagatzemar les dades es va decidir fer servir fitxers XML. La tecnologia XML està molt relacionada amb les tecnologies que es volien estudiar en torn els serveis web. El format que ofereixen els fitxers XML és un format senzill i potent, i per al qual existeixen diverses eines de treball per a fer més fàcil el seu tractament. A més tampoc s'ha d'oblidar que aquestes tecnologies i XML són lliures i estan a l'abast de tothom, amb la qual cosa es redueixen els costos de fer servir altres tecnologies (alguns SGBDs per exemple) que també és un dels objectius del sistema a crear: el baix cost.

De forma alternativa es podrien haver fet servir alguns SGBDs lliures que es poden trobar al mercat, com MySQL o PostgreSQL, però la decisió final ha estat els fitxers XML per diversos motius. El primer, com s'ha dit abans, per la seva relació amb les tecnologies dels serveis web, ja que d'aquesta manera es podrien aprofitar els coneixements i les eines de les que es disposa. Segon, que la "potència" de XML i les eines que hi ha per a treballar-hi, és més que suficient per al tipus i quantitat de dades que han de ser processades per aquest sistema. Les dades amb les que es treballarà seran sempre de tipus textual i de no gaire extensió, i donada la seva independència (activitats, notícies, fòrums i usuaris) aquestes dades són guardades en fitxers diferents per al seu tracte més eficient. I finalment, el fet d'haver d'instal·lar i configurar un SGBD per a fer-lo servir com a suport de dades segurament dificultaria el senzill procés de posada en marxa d'aquest sistema.

Els fitxers de dades que podem trobar al sistema són dels tipus següents:

• **Fitxer d'usuaris d'un** *website*: aquest fitxer conté les dades de tots els usuaris que estan donats d'alta en un *website*. L'estructura d'aquest tipus de fitxer és la següent:

```
<?xml version="1.0" encoding="ISO-8859-1" ?> 
<usuaris>
    <nombre>Nombre d'usuaris</nombre>
```

```
\langleusuari\rangle <user>Nom d'usuari</user> 
        <pass>Contrasenya</pass> 
        <mail>Adreça de correu electrònic</mail> 
        <nom>Nom</nom> 
        <cognoms>Cognoms</cognoms> 
        <naixement>Data de naixement</naixement> 
       <sexe>Sexe</sexe>
       <telefon>Telèfon</telefon>
        <mobil>Mòbil</mobil> 
        <direccio>Adreça</direccio> 
        <poblacio>Població</poblacio> 
        <provincia>Província</provincia> 
        <cp>Codi Postal</cp> 
        <alta>Data d'alta</alta> 
        <admin>És administrador?</admin> 
   </usuari>
    <usuari> 
       (\ldots) </usuari> 
   (\ldots)</usuaris>
```
• **Fitxer d'elements d'un taulell**: aquest fitxer conté les dades de tots els elements d'un taulell, ja sigui d'activitats o de notícies. L'estructura d'aquest tipus de fitxer és la següent:

```
<?xml version="1.0" encoding="ISO-8859-1" ?> 
<taulell>
    <nombre>Nombre d'elements actuals</nombre> 
    <total>Nombre d'elements totals</total> 
    <element>
         <id>Identificador d'element</id> 
         <user>Usuari que l'ha donat d'alta</user> 
        <alta>Data d'alta</alta> 
        <assumpte>Assumpte</assumpte> 
        <comentari>Comentari</comentari> 
         <dia>Data de l'event</dia> 
        <hora>Hora de l'event</hora> 
        <lloc>Lloc de l'event</lloc> 
        <link>Link relacionat</link> 
         <seccio>Secció a la que pertany</seccio> 
    </element>
    <element>(...)</element> 
     (...) 
</taulell>
```
• **Fitxer de missatges d'un fòrum**: aquest fitxer conté les dades de tots els missatges d'un fòrum. En aquest cas s'aprofita l'estructura dels fitxers XML per a relacionar els missatges amb les seves respostes. L'estructura d'aquest tipus de fitxer és la següent:

```
<?xml version="1.0" encoding="ISO-8859-1" ?> 
<forum>
    <nombre>Nombre actual de missatges</nombre> 
   <total>Nombre total de missatges</total>
    <missatge>
        <id>Identificador del missatge</id> 
        <user>Usuari que l'ha donat d'alta</user> 
        <alta>Data d'alta</alta>
```

```
<assumpte>Assumpte</assumpte>
        <comentari>Comentari</comentari> 
        <!-- respostes -->
        <missatge>(...)</missatge> 
     (...) 
    </missatge>
    (...) 
</forum>
```
Els fitxers físics que es poden trobar per gestionar el portal els son els següents:

- **Fitxer d'usuaris**: és el fitxer "usuaris-gma.xml", i es troba al *path* dinàmic del fitxer de configuració dins del directori C: \soap\contingut\dinamic\gma
- **Fitxer d'activitats**: és el fitxer "taulell.xml" que es troba al *path* dinàmic dins del directori C:\contingut\dinamic\gma\activitats\.
- **Fitxer de notícies**: com abans, és el fitxer "taulell.xml" que es troba al *path* dinàmic dins del directori C:\contingut\dinamic\gma\noticies\.
- **Fitxer de missatges del fòrum**: és el fitxer "forum.xml" que es troba al *path* dinàmic dins del directori C:\contingut\dinamic\gma\forum\.

# **6. Configuració del Servidor d'aplicacions**

Com ja s'ha dit anteriorment, el servidor d'aplicacions que s'ha fet servir és el servidor d'Apache Tomcat (amb el motor anomenat Catalina), i en concret la versió 4.1.24.

Abans d'instal·lar Tomcat però, és necessari instal·lar i configurar (la variable d'entorn JAVA\_HOME) el *Java Development Kit* (JDK), la versió 1.2 o posteriors. En aquest cas s'ha fet servir la versió J2SE v1.4.1 que es pot trobar de forma completament gratuïta a http://java.sun.com/j2se/1.4.1/download.html, i de la qual es pot trobar més informació a http://java.sun.com/j2se/1.4.1/docs/index.html, referent a la instal·lació i d'altres aspectes.

Un cop es té l'entorn JDK correctament instal·lat es pot procedir a instal·lar l'Apache Tomcat versió 4.1.24, que es pot trobar a http://jakarta.apache.org/site/binindex.cgi. La instal·lació de Tomcat crea la següent estructura de directoris i continguts a partir del directori arrel jakarta-tomcat-4.1.24/:

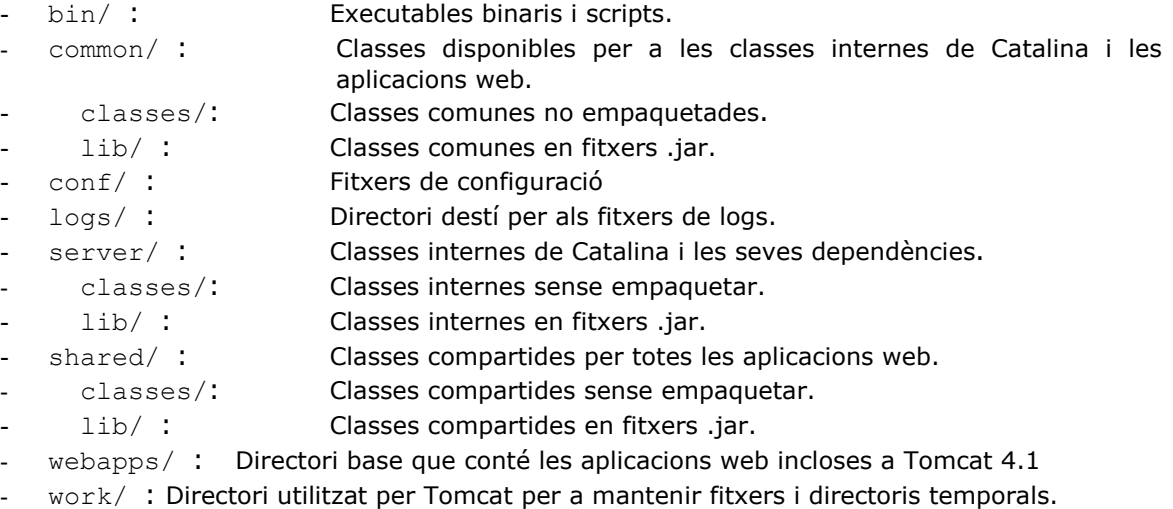

temp/: Directori utilitzar per la JVM per a fitxers temporals.

Es pot trobar més informació a la pàgina web de documentació del projecte Jakarta Tomcat dins d'Apache a http://jakarta.apache.org/tomcat/tomcat-4.1-doc/index.html.

En el nostre cas s'ha instal·lat el servidor Tomcat a partir d'un directori nou creat que es diu soap/ ja que més endavant s'instal·laran a partir d'aquest directori també d'altres llibreries i programes necessaris referents a SOAP i al portal.

Una vegada instal·lat Tomcat es pot engegar i aturar el servidor fent servir les comandes "startup.bat" i "shutdown.bat" que es troben al directori bin/ de Tomcat. En el nostre cas però, s'ha creat un fitxer per a inicialitzar les variables d'entorn corresponents (especialment el CLASS\_PATH) amb les llibreries no estàndards de Tomcat i que es comentaran una mica més endavant. Aquest fitxer es "arranca.bat" i es troba al direcotri soap/

A partir d'aquí, un cop funcionant Tomcat, s'ha fet servir el *Tomcat Web Application Manager* per a crear el "*webapp*" referent al portal. Això ha fet que al directori webapps/ de Tomcat s'hagi afegit el directori gma/, l'estructura de directoris i les pàgines referents al *website* al portal

L'estructura de directoris queda de la següent manera:

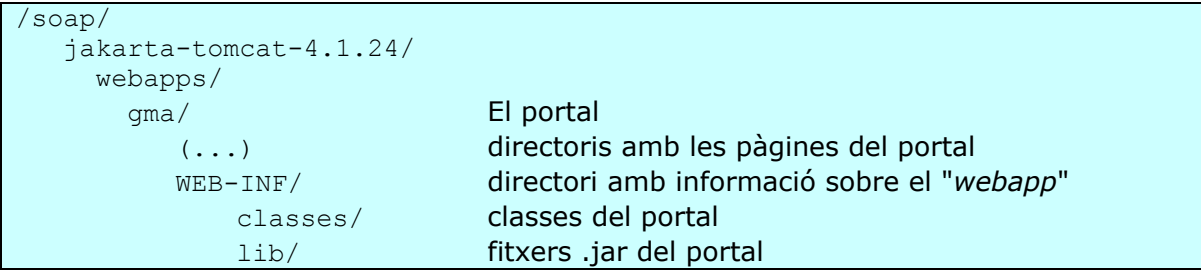

A partir d'aquest moment ja es pot desenvolupar un *website* dinàmic a Tomcat i fer-ho públic per a la resta d'usuaris. Abans de fer-ho servir però, en el nostre cas es necessari afegir determinades llibreries que permetin als components desenvolupats realitzar correctament les seves funcions. A més, aquestes llibreries també seran utilitzades més endavant per Axis (el motor SOAP). Per tant, com que seran utilitzades per diverses "*webapps*" dins de Tomcat i es poden trobar en forma de fitxer empaquetat .jar, aquestes llibreries s'afegiran al directori common/lib/ de Tomcat.

Les llibreries a afegir són les següents:

- L'analitzador XML Xerces d'Apache, la versió 1.4.4, que es pot trobar a la web del projecte http://xml.apache.org/dist/xerces-j/. Cal copiar el fitxer "xerces.jar" al directori esmentat abans.
- L'API JavaMail, una implementació de serveis IMAP, POP3 i SMTP entre d'altres. S'ha fet servir la versió 1.3, que es pot trobar a la pàgina web de Sun http://java.sun.com/products/javamail/. Cal copiar el fitxer "mail.jar" també al directori esmentat abans.
- El *JavaBeans Activation Framework* (JAF) que permet identificar tipus de dades, encapsular-ne l'accés, etc. S'ha fer servir la versió 1.0.2 que es pot trobar a la pàgina de Sun http://java.sun.com/products/javabeans/glasgow/jaf.html. Cal copiar el fitxer "activation.jar" al directori esmentat abans també.
- L'API per a treballar més còmodament amb fitxers XML des de Java, l'API JDOM versió Beta8, que es pot trobar a la pàgina oficial del projecte JDOM http://www.jdom.org/news/index.html. Cal copiar el fitxer "jdom.jar" al mateix directori que abans.
- Una llibreria per a treballar com a client FTP, en aquest cas s'ha fet servir la *Java FTP Client Library* de Enterprise DT, la versió 1.2.2. És gratuïta i es pot trobar a http://www.enterprisedt.com/downloads/ftp.html. Cal copiar el fitxer "ftp.jar" al mateix directori que abans també.